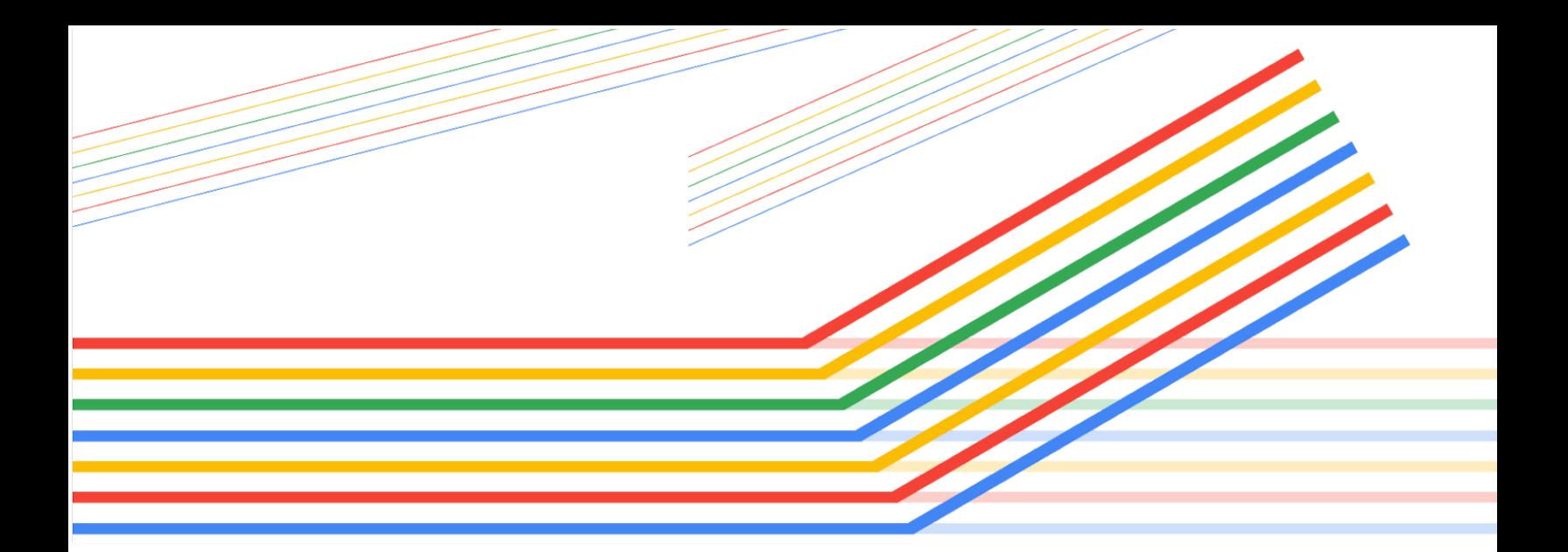

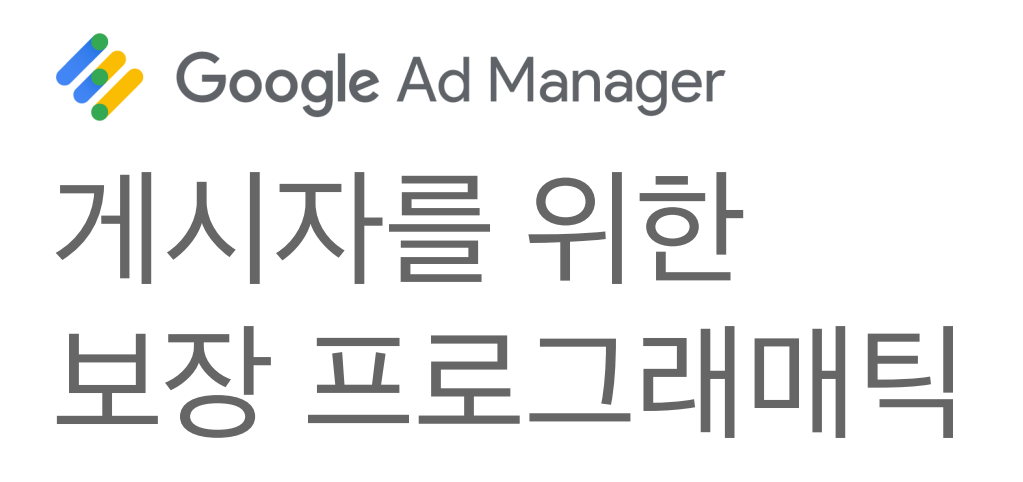

© 2019 Google LLC

버전**: 2.0 2019**년 **10**월

## 목차

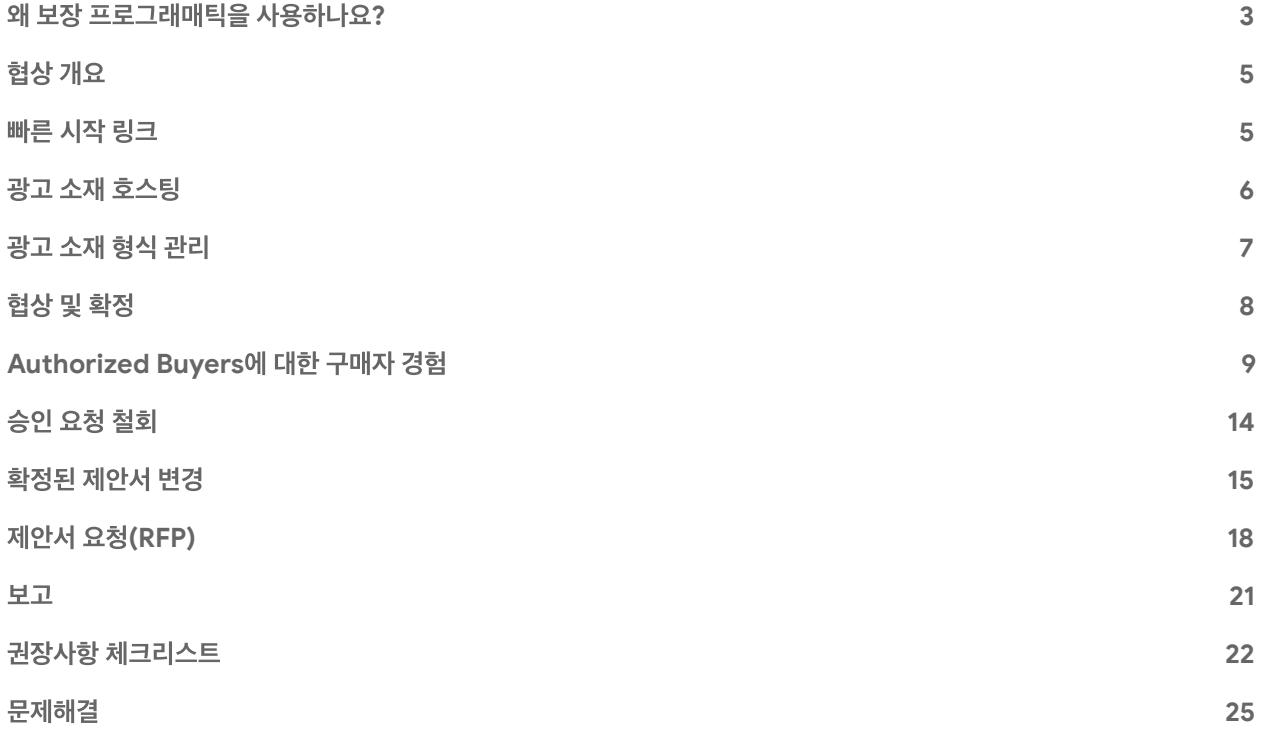

## 의견을보내주세요**.**

간단한 [설문조사를](https://docs.google.com/forms/d/1SIVh-oee_1sD9Q5T__o-w85HlvtlkWwjH8d1_efIDMQ/viewform?edit_requested=true) 통해 이 가이드에 대한 생각을 알려주세요. 모든 페이지의 오른쪽 하단에 있는 링크를 통해서도 피드백을 보낼 수 있습니다.

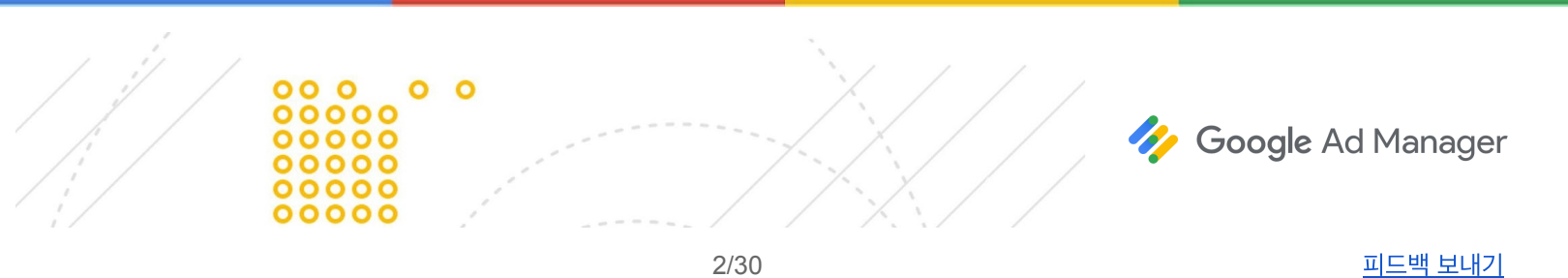

# <span id="page-2-0"></span>왜 보장 프로그래매틱을 사용하나요**?**

보장 프로그래매틱은 게시자를 구매자 플랫폼에 연결시켜 예약된 인벤토리의 직접 판매를 자동화합니다. 이러한 예약 캠페인의 모든 세부사항은 Ad Manager에서 직접 협상하고 확정할 수 있습니다. 또한 보장 프로그래매틱을 사용하면 광고 소재 관리가 간소화되고, 조정과 청구 및 결제 절차를 신경 쓸 필요가 없습니다.

## 기존캠페인과보장프로그래매틱의차이

핵심적인 판매 활동은 똑같이 유지됩니다. 여기에는 다음과 같은 활동이 포함될 수 있습니다.

- 비즈니스의 잠재고객
- 기존 관계 활용
- 관계 구축
- 잠재고객 파악
- 브랜드, 잠재고객 및 게재위치 포지셔닝

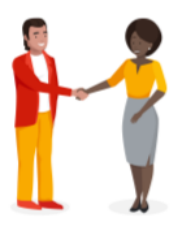

구매자와의 관계는 전화 통화, 이메일 또는 직접적인 대화를 통해 Ad Manager 외부에서 일반적 조건에 합의했다는 의미일 수 있습니다.

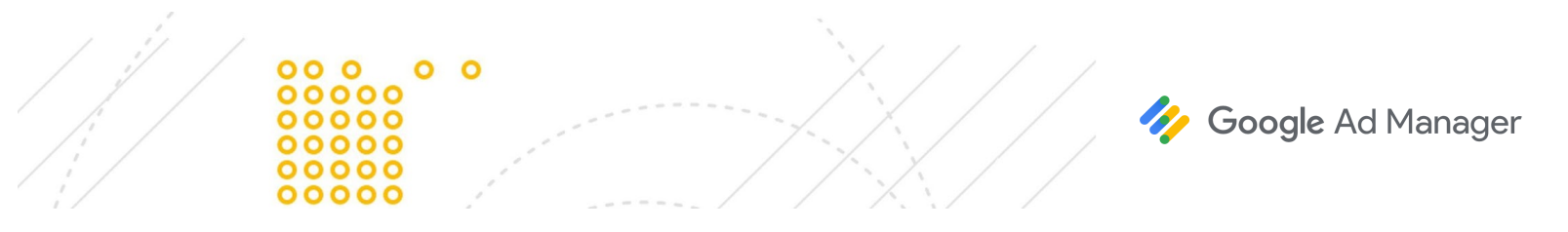

### 기존워크플로와보장프로그래매틱의 워크플로 비교

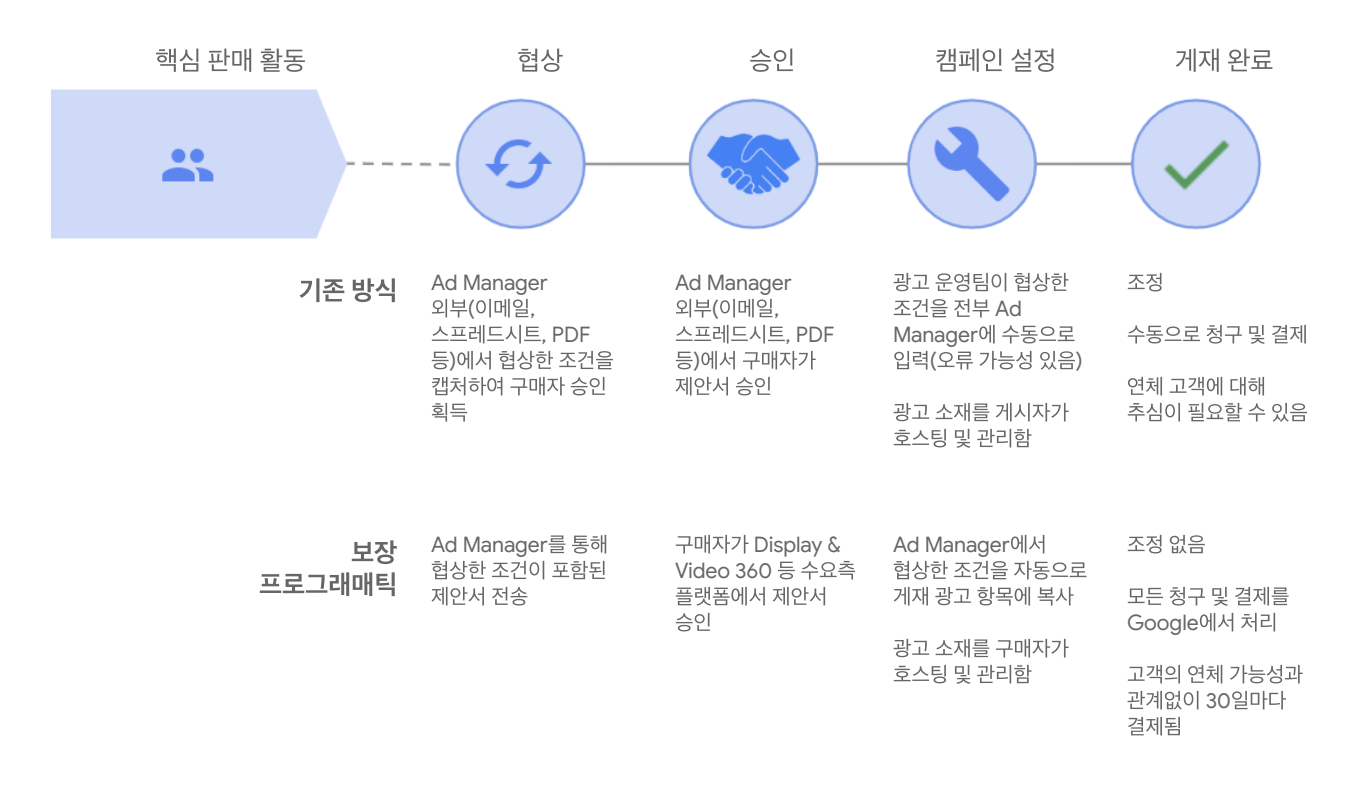

보장 프로그래매틱에서는 모든 절차가 하나의 시스템에서 실행되며, 직접 판매 및 트래피킹이 단순화되고, 사람의 실수가 줄어들고, 게재 이후의 절차가 없어집니다.

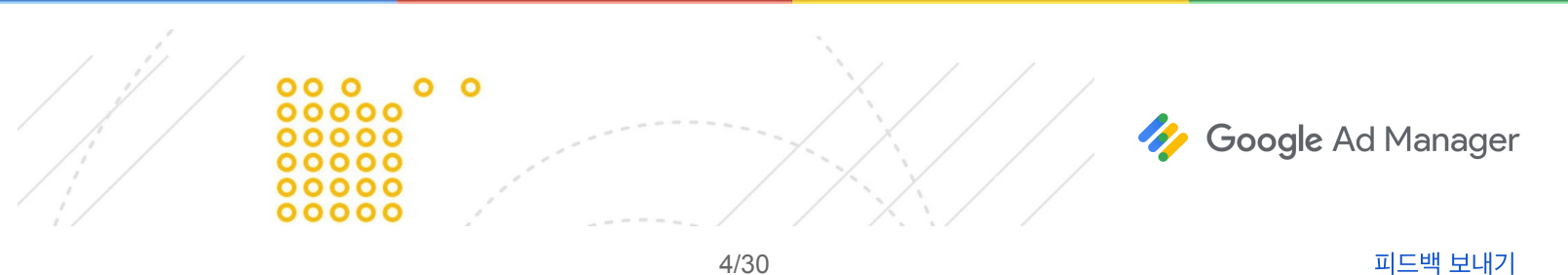

## <span id="page-4-0"></span>협상 개요

Ad Manager에서의 협상은 게시자가 구매자에게 제안서를 보내면서 시작됩니다. 구매자도 게시자의 네트워크에 [RFP](https://support.google.com/admanager/answer/7331468)를 제출할 수 있으며, 그러한 구매자와 협상할 수 있습니다.

- 제안서는 주문과 비슷하며 고급 세부정보가 포함되어 있습니다. 자세히 [알아보기](https://support.google.com/admanager/answer/7583830#proposals)
- 제안서 광고 항목은 광고 항목과 비슷하며 게재 세부정보가 포함되어 있습니다. 자세히 [알아보기](https://support.google.com/admanager/answer/6239628#programmatic-fields-and-settings)

제안서와 제안서 광고 항목은 협상이 이루어지는 동안 게시자와 구매자 사이를 오갑니다.

양측이 합의하면 제안서가 확정되며, Ad Manager에서는 그에 따라 주문을 생성하고 해당 제안서 및 제안서 광고 항목과 연결된 광고 항목을 만듭니다. 주문과 광고 항목은 광고 게재에 사용됩니다. 제안서를 다시 [열어](https://support.google.com/admanager/answer/6239632) 언제든지 캠페인을 변경하거나 재협상할 수 있습니다.

[프로그래매틱](https://support.google.com/admanager/answer/6239629) 제안서 협상에서 자세히 알아보세요.

## <span id="page-4-1"></span>빠른 시작 링크

다음은 고객센터에서 찾아볼 수 있는 관련 절차 및 개요로 연결되는 몇 가지 빠른 시작 링크입니다. [프로그래매틱](https://support.google.com/admanager/answer/7583830#create-programmatic-proposals) 제안서 만들기 [프로그래매틱](https://support.google.com/admanager/answer/6239628#create-proposal-line-items) 제안서 광고 항목 추가 조회 및 협상 [가능한](https://support.google.com/admanager/answer/6239628#viewable-and-negotiable) 필드 [구매자가](https://support.google.com/admanager/answer/7331468) 시작한 제안서(RFP) 확정된 제안서 [변경하기](https://support.google.com/admanager/answer/6239632) 구매자 [잠재고객](https://support.google.com/admanager/answer/6239628#buyer-audience-lists) 목록

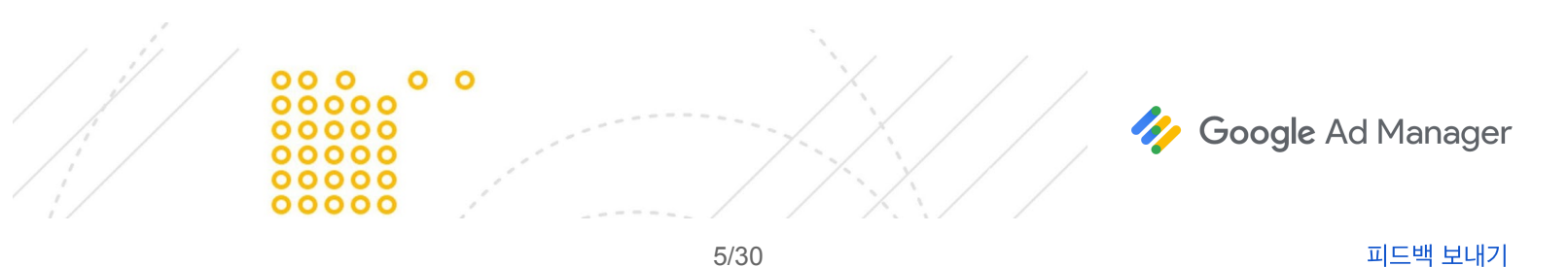

# <span id="page-5-0"></span>광고 소재 호스팅

광고 소재는 Ad Manager에서 호스팅되거나 관리되지 않고, 수요측 플랫폼(DSP)에서 호스팅됩니다.

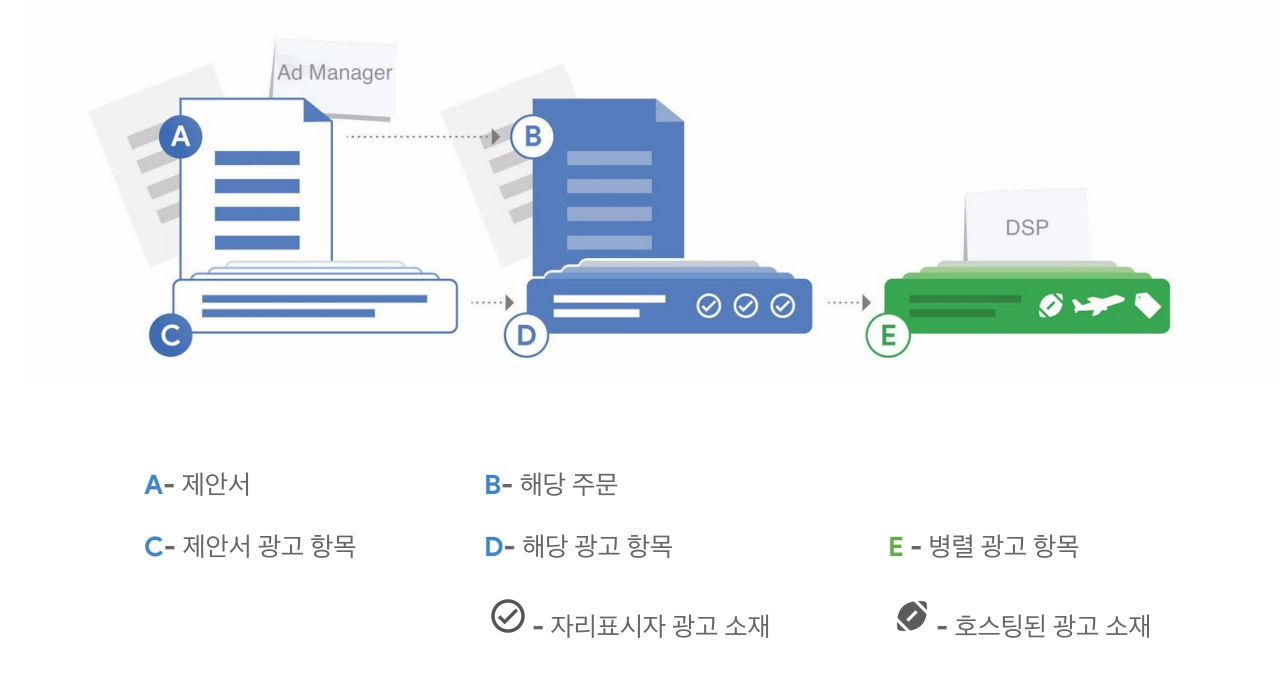

Ad Manager에서는 자리표시자와 타겟팅된 광고 단위를 이용하여 DSP로부터 광고 소재를 요청합니다.

## 게시자가호스팅한광고소재

일부 게시자는 Ad Manager에서 보장 프로그래매틱 캠페인에 사용할 광고 소재를 호스팅하고 관리할 수 있습니다. 게시자가 광고 소재를 관리하면 맞춤 광고 소재 형식을 사용할 수 있다는 장점이 있습니다. 자세히 [알아보기](https://support.google.com/admanager/answer/6371972)

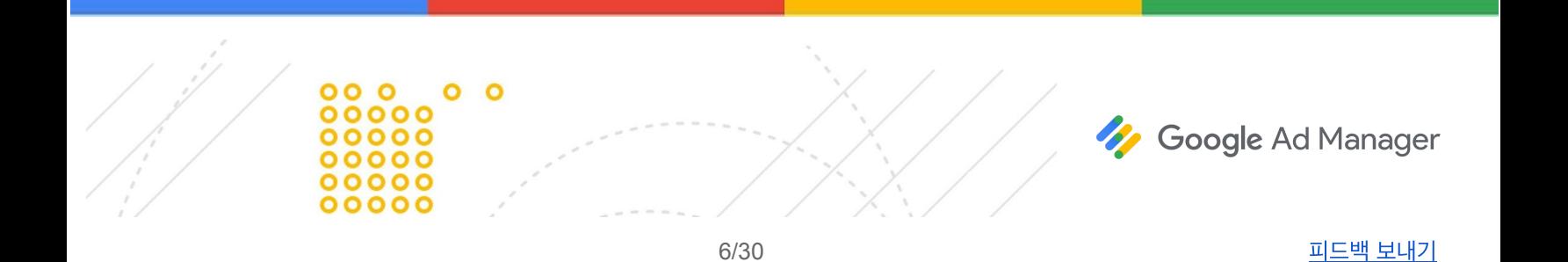

## <span id="page-6-0"></span>광고 소재 형식 관리

구매자가 게시자의 인벤토리에서 실행할 수 있는 광고 소재의 유형은 게시자의 Ad Manager 네트워크에서 구성된 [인벤토리](https://support.google.com/admanager/answer/6239625) 유형(기존의 '환경 유형')에 따라 다릅니다. Ad Manager 관리자 또는 그와 비슷한 권한이 있는 사용자는 게시자의 네트워크에서 인벤토리 유형을 구성할 수 있습니다.

### 로드블록

[로드블록](https://support.google.com/admanager/answer/7647446#roadblocks) 캠페인은 같은 페이지에 같은 크기의 여러 광고 소재를 게재합니다. 로드블록을 트래피킹할 때는 제안서 광고 항목에 크기별로 개수를 지정했는지 확인해야 합니다. 개수를 추가하면 Ad Manager에서 해당 광고 항목에 크기별로 정확한 수의 광고 소재 [자리표시자](https://support.google.com/admanager/answer/9426781#creative-hosting)를 추가하는 데 도움이 됩니다. 또한 '디스플레이 광고 소재'를 전부 또는 최대한 많이로 설정했는지도 확인해야 합니다. 자세히 [알아보기](https://support.google.com/admanager/answer/82245)

### 광고소재수준타겟팅**(**게시자가호스팅한 광고 소재만 해당**)**

제안서 광고 항목의 '크기' 섹션에서 **광고 소재 세부사항**을 클릭하여 크기를 추가로 구성하고 광고 소재 수준 타겟팅을 사용 설정할 수 있습니다. 광고 소재 수준 타겟팅은 원래 제안서 광고 항목이 아니라 해당하는 광고 항목에 적용됩니다. 또한 몇 가지 중요한 제한사항이 있습니다. 자세히 [알아보기](https://support.google.com/admanager/answer/7647446#creative-level-targeting)

### 동영상

프로그래매틱 제안서 광고 항목에서 '최대 길이'는 필수로 입력해야 합니다. 입력한 값은 예측에 사용되며 VAST 동영상 광고의 [최적화된](https://support.google.com/admanager/answer/6399249) 광고 모음을 이용할 때 구매자가 업로드할 수 있는 동영상 길이의 한도가 됩니다. 구매자가 이 최대 길이를 초과하는 동영상 광고 소재를 업로드하면 동영상 광고 소재가 게재되지 않습니다. 자세히 [알아보기](https://support.google.com/admanager/answer/7647446#video)

## 네이티브

구매자는 [Display & Video 360](https://support.google.com/displayvideo/answer/7359723)에서 표준 네이티브 광고 형식을 관리할 수 있습니다. 맞춤 네이티브 광고 형식은 게시자가 호스팅한 광고 소재에 대해서만 지원됩니다.

- 제안서 광고 항목을 구성할 때, 설치된 네이티브 앱이나 네이티브 콘텐츠 광고 중 하나를 크기로 선택합니다. 다른 네이티브 크기는 프로그래매틱 다이렉트 캠페인에서 지원되지 않습니다.
- 구매자가 두 개의 광고 소재(정사각형 한 개, 직사각형 한 개)를 구성했는지 확인합니다. 두 가지 모두 크기에 관련된 요건은 없지만, 직사각형의 가로 및 세로 비율은 1.91:1 또는 이 비율의 10% 이내여야 합니다.

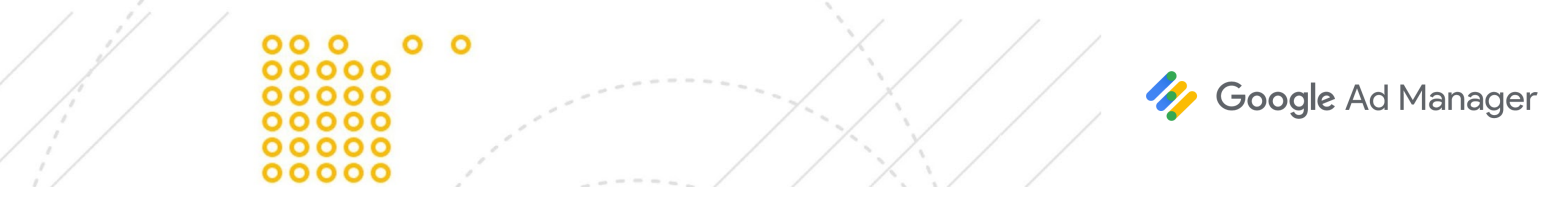

● \_ 구매자와 협력하여 구매자가 네이티브 애셋에 대해 무엇을 기대할 수 있는지 이해하고 있으며, 네이티브 애셋이 구매자의 DSP에 정확하게 구성되었는지 확인합니다.

표준 [네이티브](https://support.google.com/admanager/answer/6366881) 광고 형식 및 [네이티브](https://support.google.com/admanager/answer/6366928) 광고를 보고하는 방법을 자세히 알아보세요.

### 전면광고

보장 프로그래매틱은 전면 광고 소재를 지원합니다. 전면 디스플레이 광고 소재에 대한 인벤토리 형식(기존의 '환경 형식')은 제안서 광고 항목에서 '모바일 인앱'으로 설정해야 합니다. 전면 광고 소재에 대해 알맞은 [인벤토리](https://support.google.com/admanager/answer/4532115) 크기를 사용했는지도 확인합니다.

### 보상형

광고 소재를 앱용 [보상형](https://support.google.com/admanager/answer/7386053) 광고로 실행하는 제안서 광고 항목은 '모바일 인앱 아웃스트림 동영상'으로 설정해야 합니다. 전면 광고 소재와 마찬가지로, 알맞은 [인벤토리](https://support.google.com/admanager/answer/7386053#serve-rewarded-ads) 크기를 사용해야 합니다.

# <span id="page-7-0"></span>협상 및 확정

공식적인 제안을 하려면 구매자에게 제안서를 승인해 [달라고](https://support.google.com/admanager/answer/6239629#send-formal-offer) 요청합니다. 그러면 구매자가 제안서를 [확정할](https://support.google.com/admanager/answer/6239629#phases-of-negotiation) 수 있습니다. 협상을 계속하고 싶다면 승인 요청 대신 [검토를](https://support.google.com/admanager/answer/6239629#send-for-review) 위해 전송합니다. 이 경우 구매자는 제안서를 확정하지 못합니다. [프로그래매틱](https://support.google.com/admanager/answer/6239629) 제안서 [협상에](https://support.google.com/admanager/answer/6239629)서 협상에 대해 자세히 알아보세요.

확정된 제안서는 게재가 시작된 후에도 재협상 또는 기타 [변경을](https://support.google.com/admanager/answer/6239632) 위해 다시 열어 볼 수 있습니다.

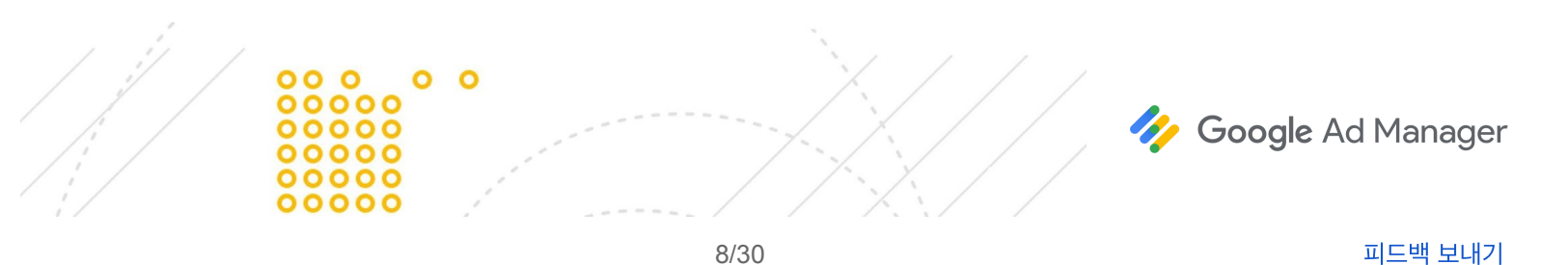

# <span id="page-8-0"></span>**Authorized Buyers**에 대한 구매자 경험

다음은 보장 [프로그래매틱과](https://support.google.com/admanager/answer/9238466) 통합된 수요측 플랫폼(DSP)이 기존 및 새로운 보장 프로그래매틱 캠페인을 자체 DSP에서 실행하기 전 Authorized Buyers UI에서 어떻게 설정, 협상, 관리하는지 설명합니다.

통합형 DSP 중 하나인 [Display & Video 360](https://support.google.com/displayvideo/answer/7067656)에서 이 과정이 어떻게 이루어지는지 자세히 알아보세요.

## 구매자가게시자로부터제안서를받음

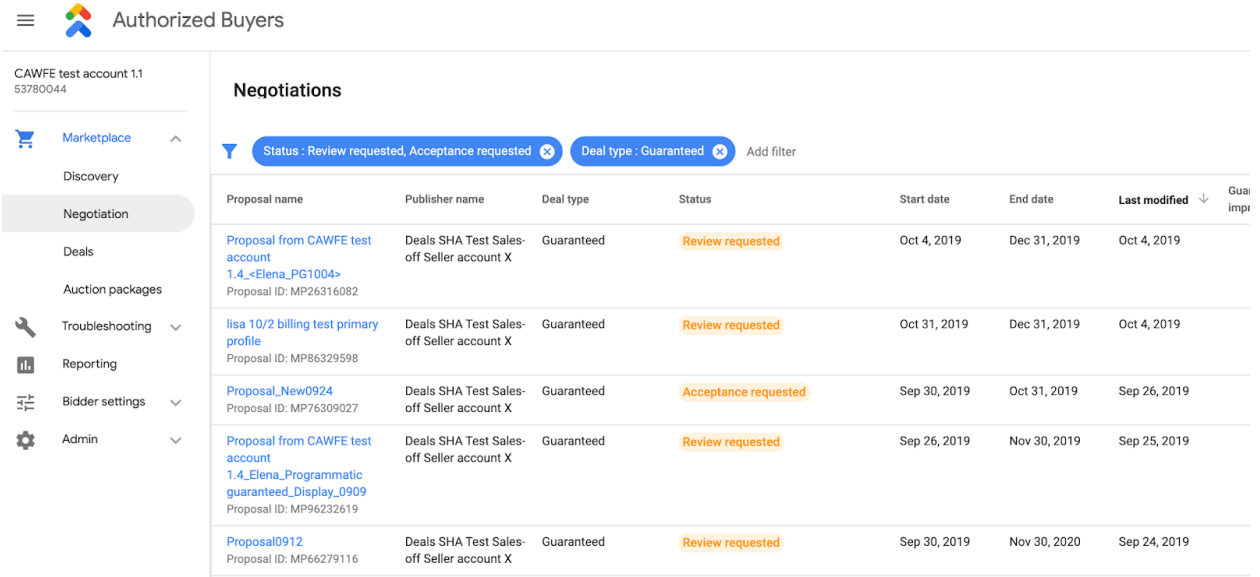

구매자는 마켓플레이스에서 협상으로 이동하여 Authorized Buyers UI 내에서 활성화된 제안서를 찾을 수 있습니다. 협상 중인 제안서의 '상태'는 검토 요청됨입니다.

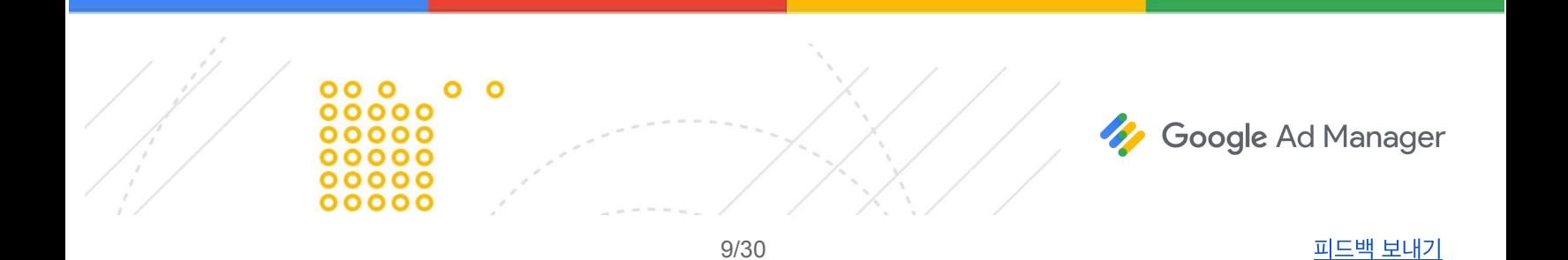

## 구매자가조건을승인하거나협상하기 위해 제안서를 검토

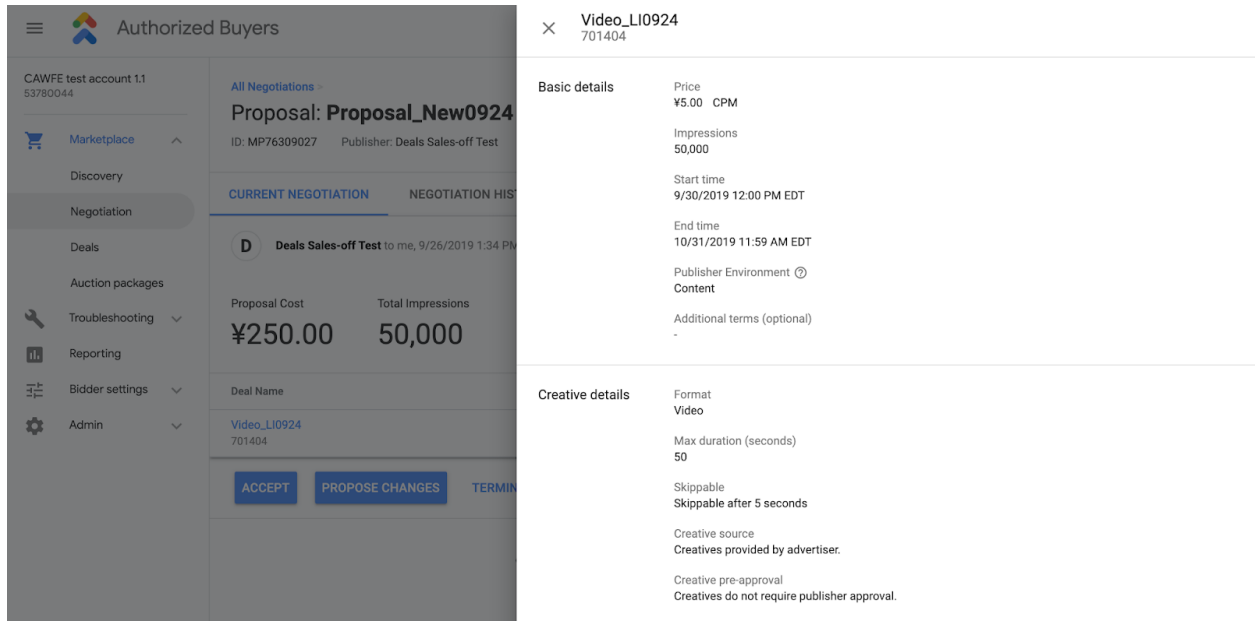

구매자는 제안서에서 CPM, 노출수, 시작 및 종료일, 형식, 타겟팅 및 게재 설정 등의 세부정보를 볼 수 있습니다. 이 시점부터 구매자는 협상을 승인하거나, 변경을 제안하거나, 협상을 종료할 수 있습니다.

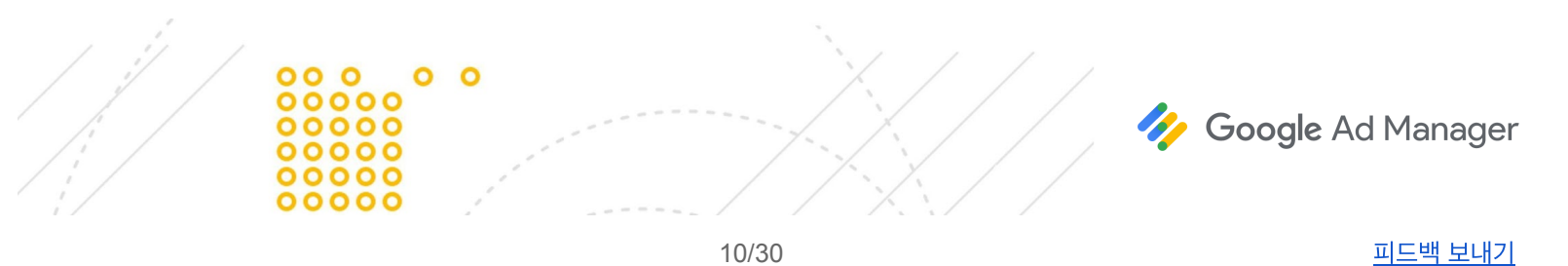

## 구매자가제안서를승인

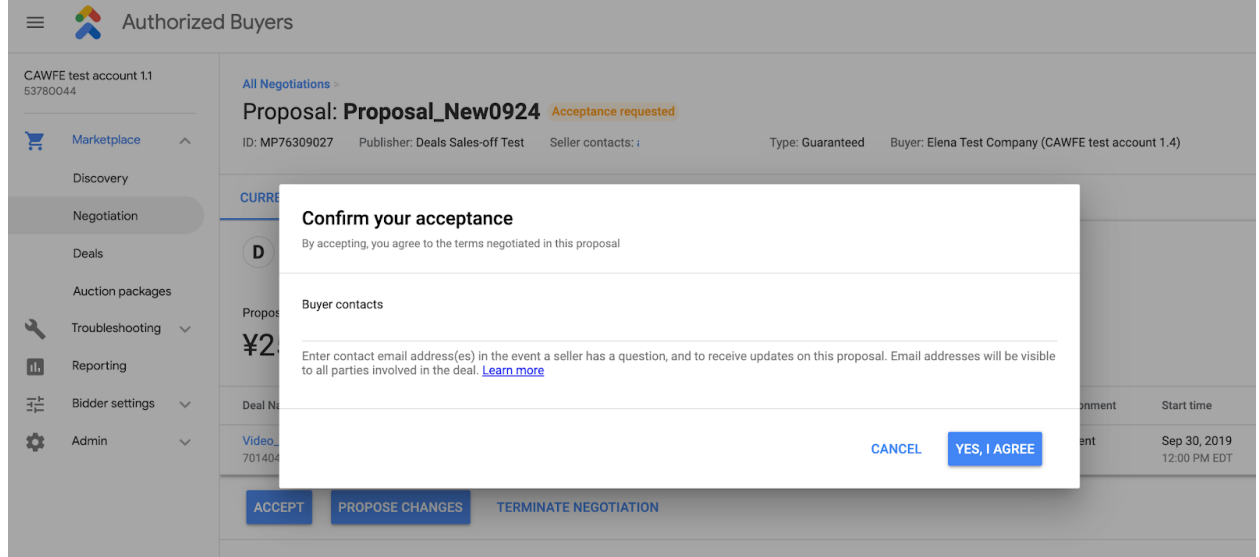

구매자가 승인하면 승인을 확인해 달라는 요청이 전달됩니다.

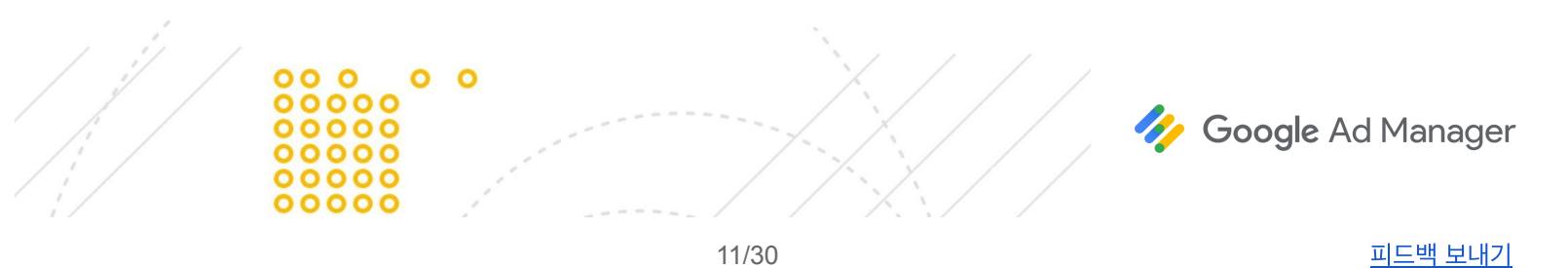

## **Authorized Buyers UI**에서확정된 거래 관리

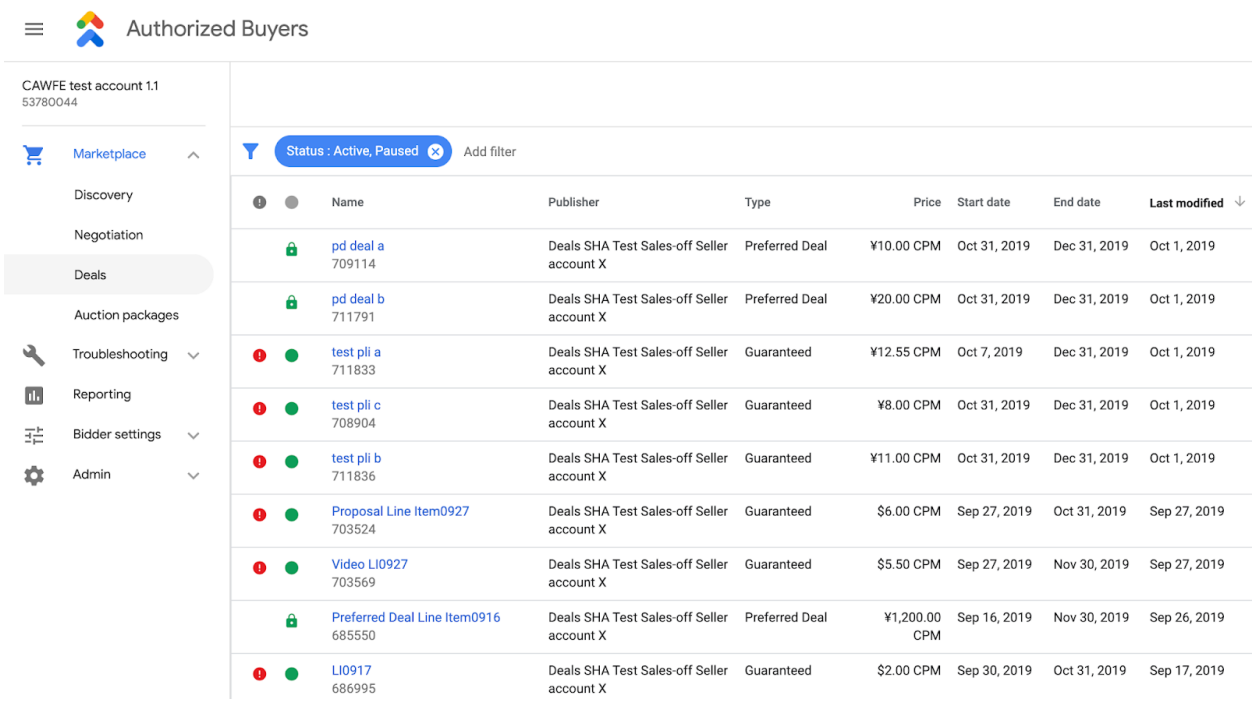

구매자가 제안서를 승인하면 제안서는 '판매됨'으로 간주되며 Google Ad Manager에 주문이 만들어집니다. 구매자는 Authorized Buyers UI에서 마켓플레이스, 그 다음 거래로 이동하여 확정된 캠페인 세부사항을 볼 수 있습니다. 거래 페이지에는 활성화되었거나, 일시중지되었거나, 완료된 캠페인에 대한 정보가 나와 있습니다.

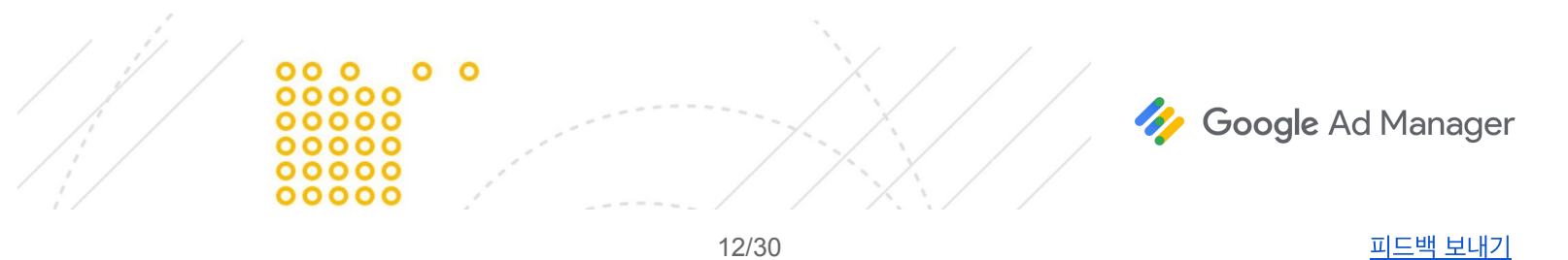

## 구매자가 **DSP** 내에서기본캠페인세부정보를 설정

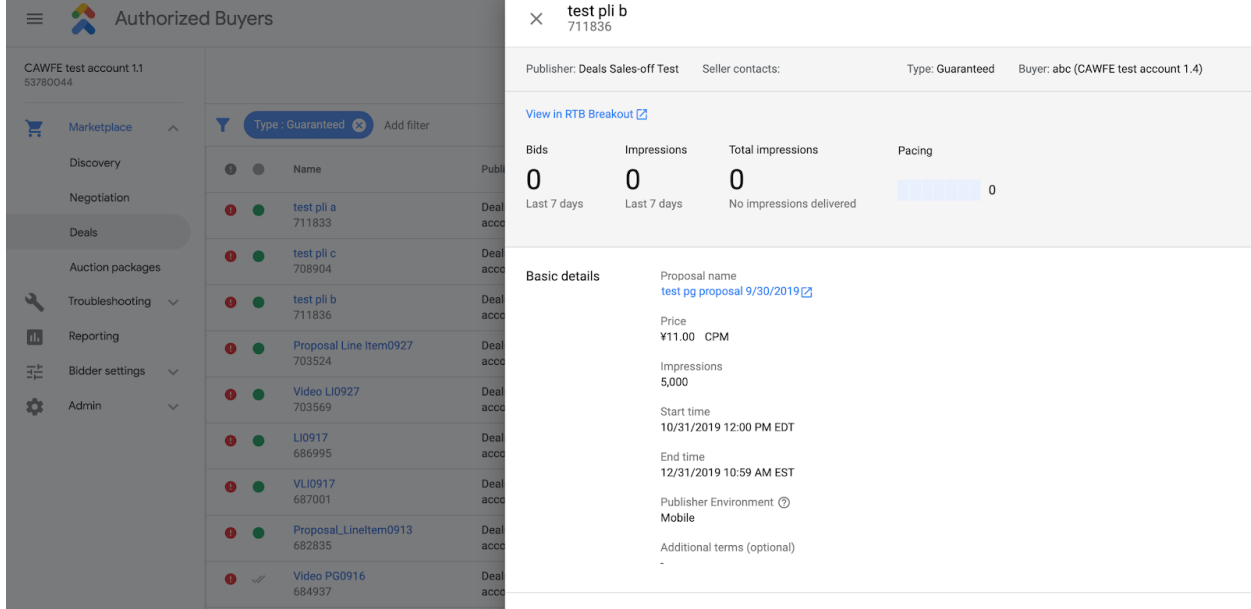

구매자는 Authorized Buyers UI에서 얻은 정보를 토대로 DSP 내에서 세부정보를 구성합니다. 각 DSP에서 이를 관리하는 방법은 다르지만 일반적으로 기본 세부사항을 구성하고 광고 소재를 추가하는 것이 포함됩니다. 주문의 시작일이 되면 Google Ad Manager는 캠페인을 게재 중인 상태로 간주하고 연결된 거래 ID에 노출을 전송하기 시작합니다.

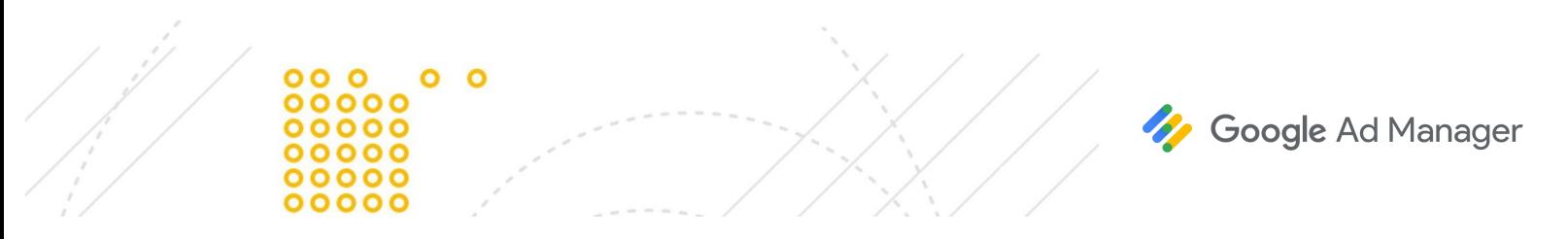

# <span id="page-13-0"></span>승인 요청 철회

게시자는 구매자가 제안서를 승인하기 전에 철회할 수 있습니다. 제안서를 철회하면 구매자가 더 이상 승인할 수 없습니다. 그 후 게시자와 구매자는 조건을 협상하거나, 게시자가 협상을 종료할 수 있습니다. 자세히 [알아보기](https://support.google.com/admanager/answer/6239629#retract)

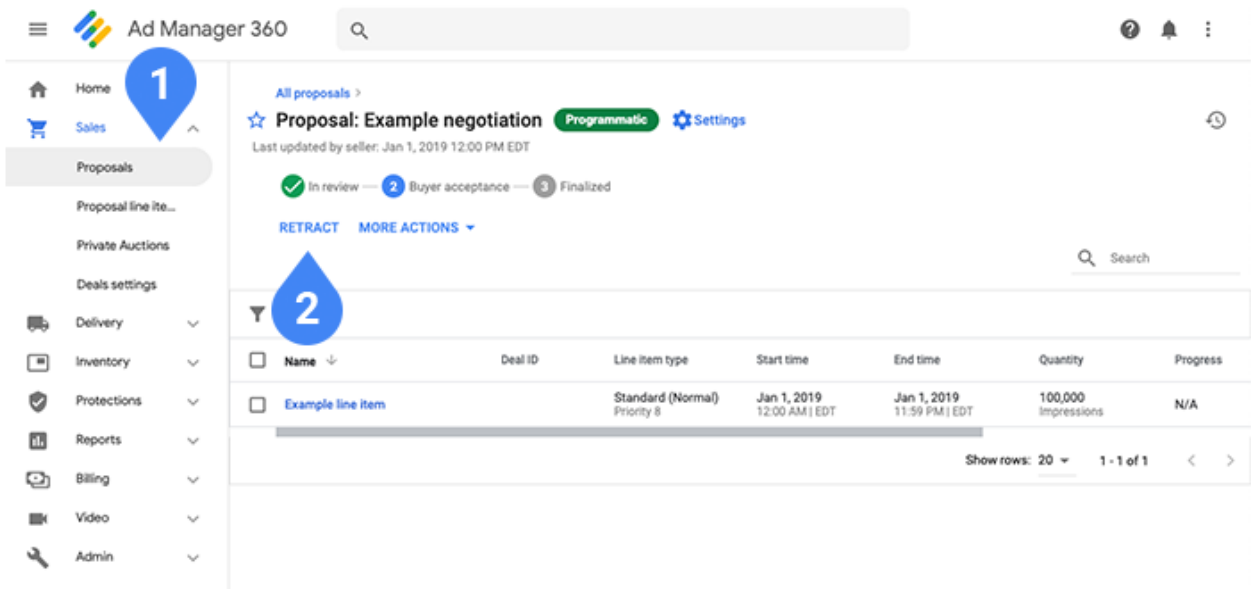

Ad Manager에서 제안서 ①로 이동하고 철회하려는 제안서를 찾습니다. 철회 ②는 추가 작업 메뉴 옆의 제안서 세부사항에서 찾을 수 있습니다.

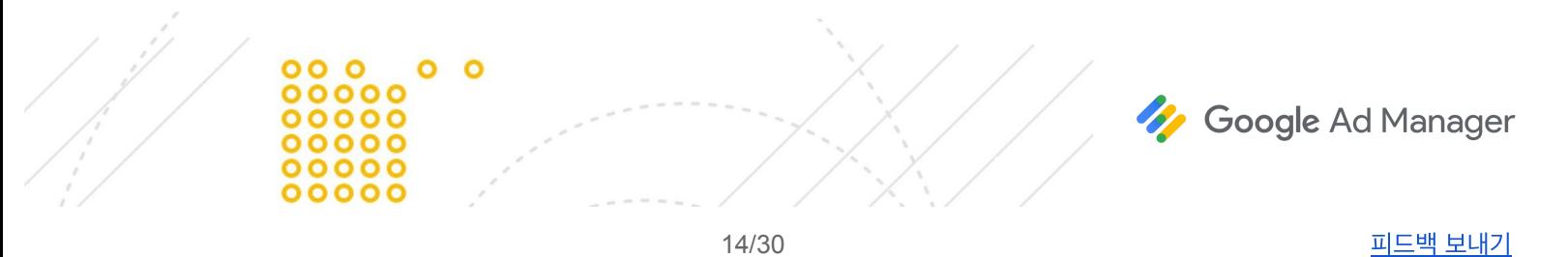

# <span id="page-14-0"></span>확정된 제안서 변경

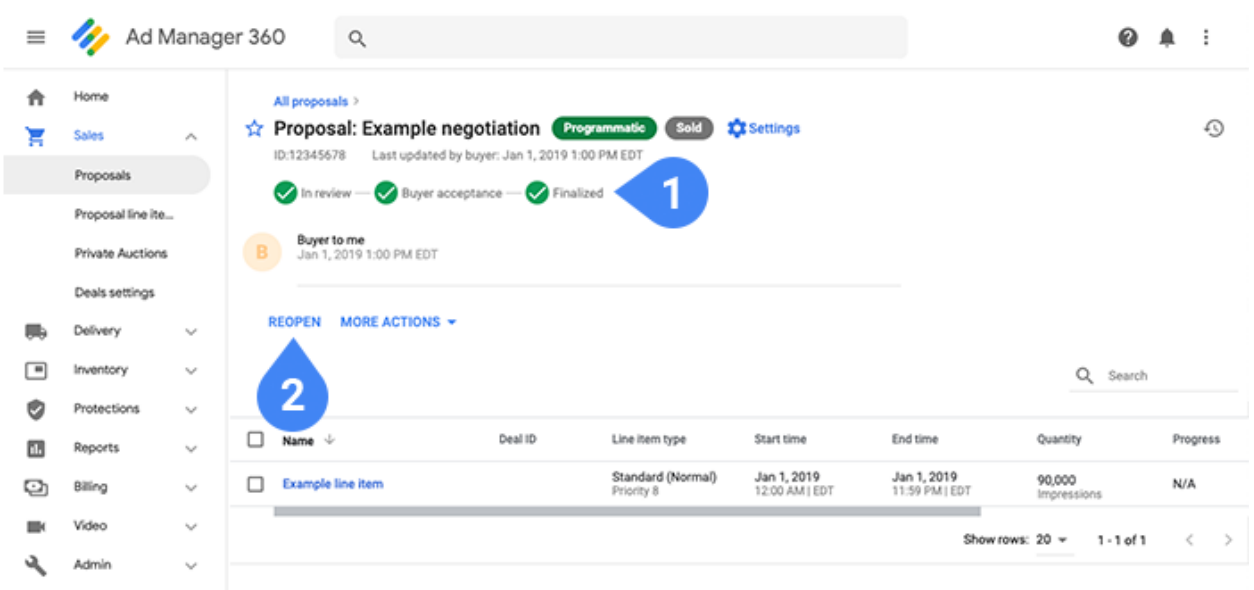

확정된 제안서 ①를 변경할 수도 있습니다. 게재로 간단히 푸시할 수 있는 변경사항도 있고, [재협상이](https://support.google.com/admanager/answer/6239632#negotiable-vs-nonnegotiable) 필요한 변경사항도 있습니다. 확정된 제안서를 변경하려면 다시 열기를 클릭해야 합니다. 다시 열기 ②는 추가 작업 메뉴 옆의 제안서 세부사항에서 찾을 수 있습니다. 제안서를 다시 열면 광고주와 구매자를 제외한 모든 필드나 설정을 변경할 수 있습니다. 자세히 [알아보기](https://support.google.com/admanager/answer/6239632)

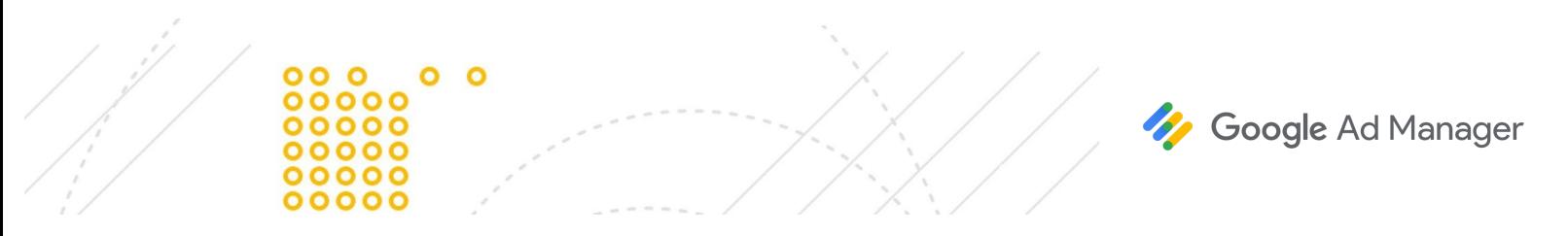

### 협상가능한변경과협상할수없는변경의 차이

협상 가능한 설정에 대한 변경만이 재협상으로 이어집니다. 따라서 제안서는 구매자의 승인을 위해 전송되어야 합니다. 협상할 수 없는 설정 중에는 제안서를 구매자에게 전송하지 않고 게재에 직접 푸시하여 변경할 수 있는 것도 몇 가지 있습니다. 아래에서 협상 가능한 설정과 협상할 수 없는 설정을 검토하세요.

- 협상 [가능한](https://support.google.com/admanager/answer/6239632#changes-to-negotiable) 필드 또는 설정: 시작/종료 시간, 가격, 수량, 인벤토리 크기, 추가 조건, 제안서 광고 항목 추가 또는 제거
- [협상할](https://support.google.com/admanager/answer/6239632#changes-to-nonnegotiable) 수 없는 설정: 제안서 광고 항목 또는 제안서의 이름, 게재 설정, 우선순위(숫자), 라벨, 맞춤 필드, 내부 메모, 타겟팅

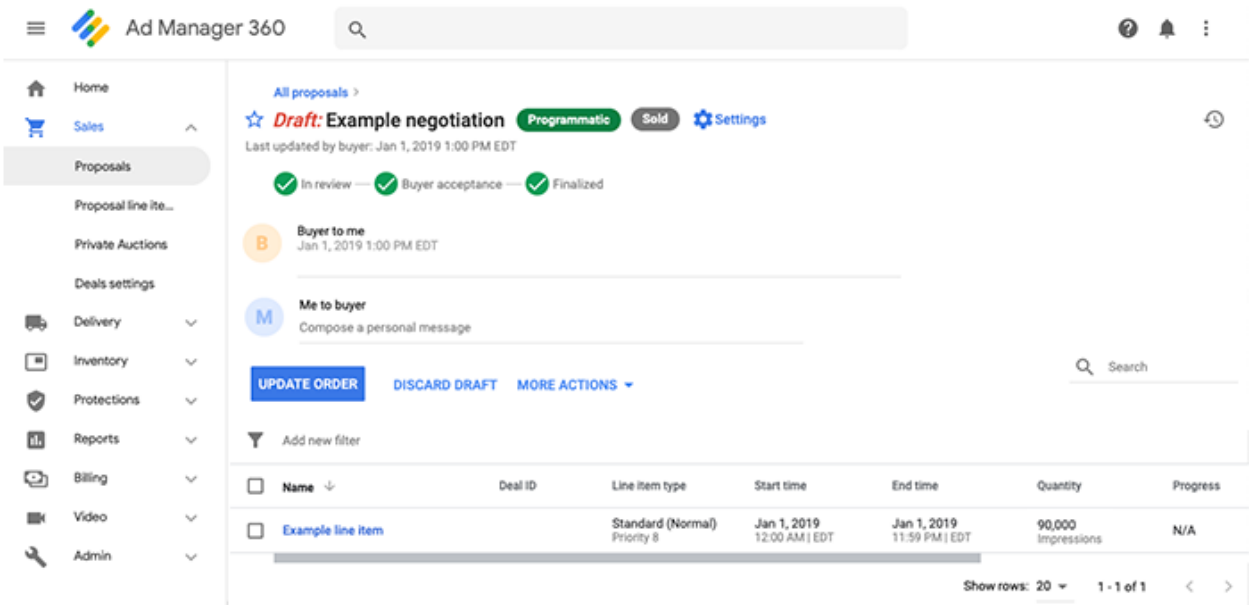

협상할 수 없는 변경을 푸시하려면 제안서 세부사항에서 주문 업데이트를 클릭합니다.

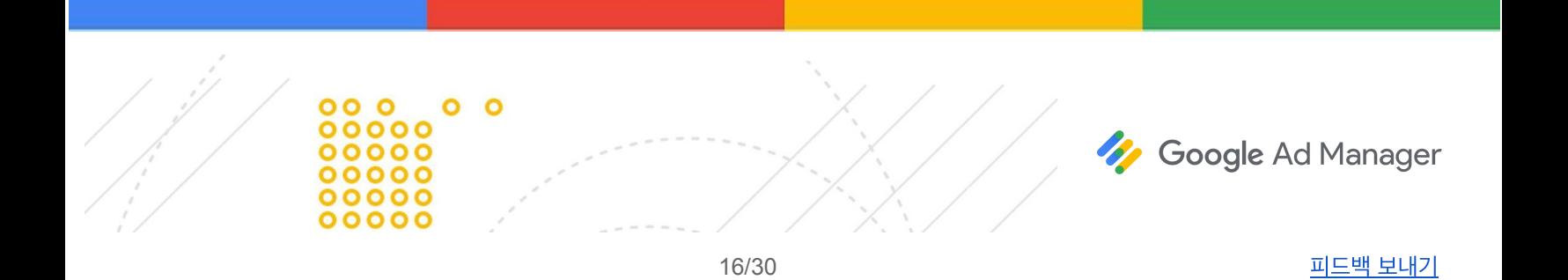

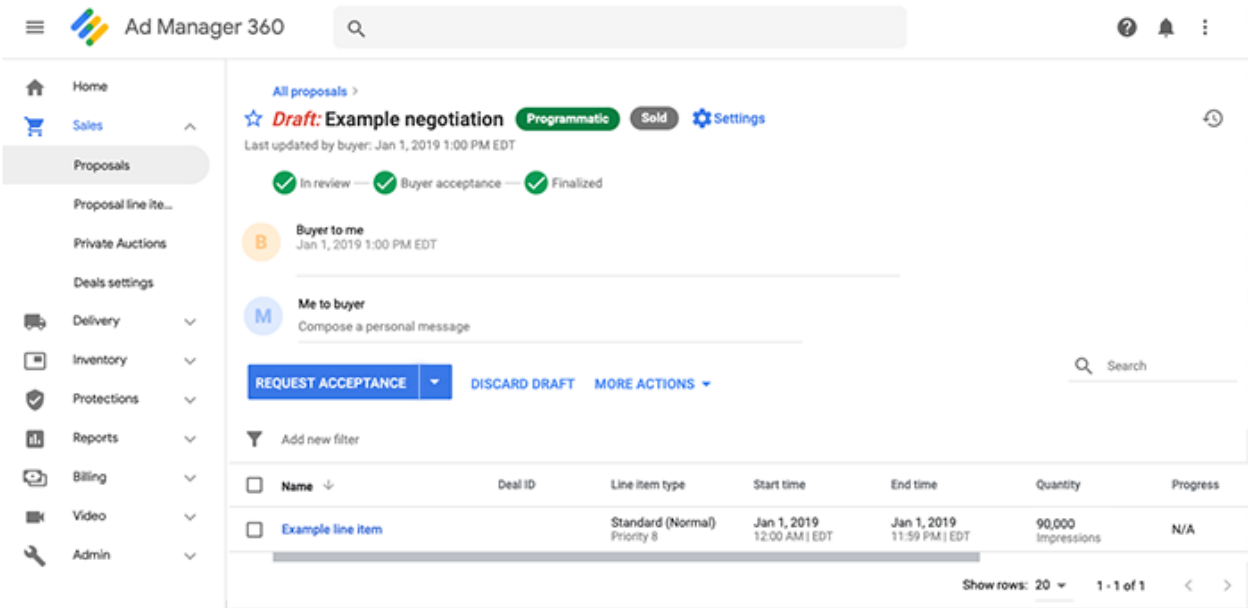

협상 가능한 필드 또는 설정을 변경하면 재협상으로 이어지며 구매자에게 다시 승인을 요청해야 합니다. 제안된 변경사항은 구매자가 승인하기 이전에는 효력이 없습니다. 더 이상 주문 업데이트 옵션이 표시되지 않으며 그 대신 승인 요청, 그리고 승인 요청 옆의 드롭다운(▼)에 검토 전송이 표시됩니다.

### 변경사항초안삭제

확정된 제안서를 변경할지 결정하지 않은 경우, 구매자에게 보내거나 주문 및 광고 항목을 업데이트하기 전에는 언제든지 초안 삭제를 선택할 수 있습니다. 그렇게 하면 Ad Manager에서 제안서를 구매자에게 마지막으로 보낸 버전이나 마지막으로 확정된 버전으로 되돌립니다. 자세히 [알아보기](https://support.google.com/admanager/answer/6239632#save-and-discard)

재협상 중에는 '추가 작업'에서 재협상 종료를 선택할 수 있습니다. 재협상을 종료하면 현재의 제안서 버전이 삭제되며, 제안서가 원래의 최종 상태로 되돌아갑니다. 게시자나 구매자가 재협상을 다시 시작하기 전에는 더 이상 제안서를 변경할 수 없습니다. 자세히 [알아보기](https://support.google.com/admanager/answer/7457983)

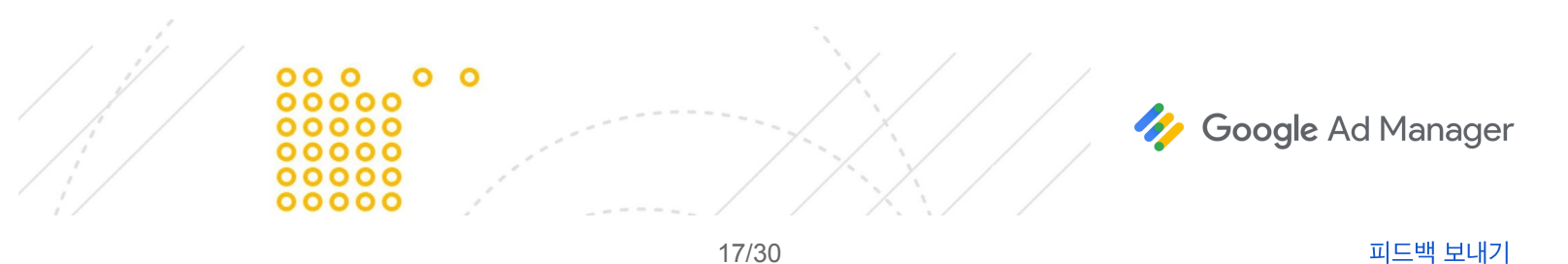

# <span id="page-17-0"></span>제안서 요청**(RFP)**

구매자가 시작한 제안서는 구매자가 [마켓플레이스](https://support.google.com/admanager/answer/6035806)에서 게시자의 프로필 및 인벤토리를 찾음으로써 발생합니다. 구매자는 관심이 있는 인벤토리에 대해 제안서 요청**(RFP)**을 시작할 수 있습니다.

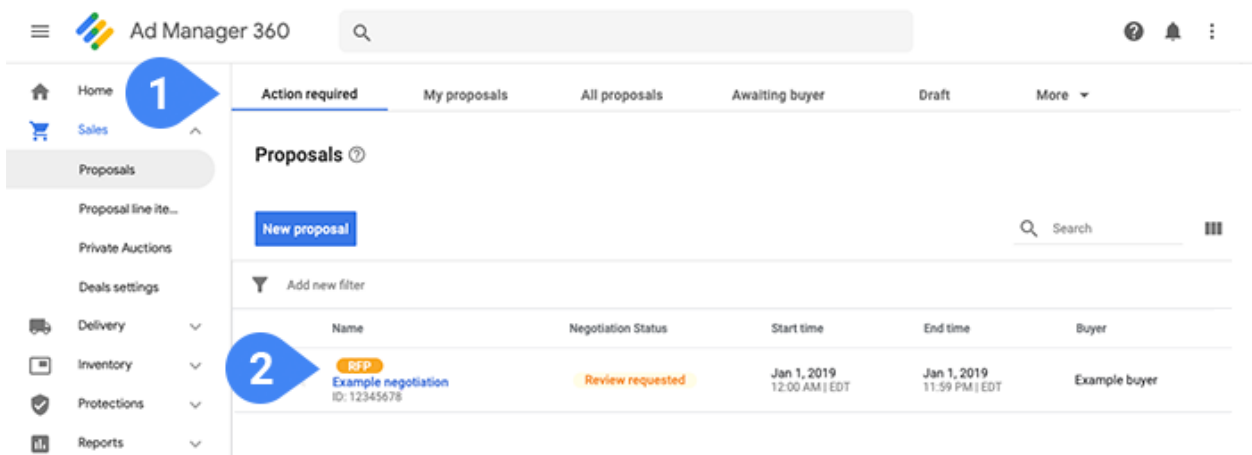

이러한 요청을 찾으려면 필요한 조치 ①로 이동합니다. 구매자가 시작한 제안서는 제안서 옆의 'RFP' 라벨 ②로 알아볼 수 있습니다.

RFP와 같은 프로그래매틱 이벤트에 대한 알림을 받는 방법에는 몇 가지가 있습니다.

- Ad Manager 설정: 오른쪽 상단에서 : 표시를 클릭하고 설정을 선택합니다. '시스템 알림'을 사용 설정하고 빈도를 설정합니다. 중요한 프로그래매틱 이벤트가 발생하면 이메일 및 제품 내 알림이 전송됩니다. [자세히](https://support.google.com/admanager/answer/7044889) [알아보기](https://support.google.com/admanager/answer/7044889)
- 거래 설정: 판매의 거래 설정으로 이동한 후 '알림' 필드에 이메일 주소를 추가합니다. 협상 중 중요한 이벤트가 발생하면 이메일이 전송됩니다. 자세히 [알아보기](https://support.google.com/admanager/answer/6035806#email-notifications)
- 거시자 프로필: '거래 설정' 페이지에서 **새 프로필**을 클릭하거나 기존 프로필을 엽니다. '프로그래매틱 거래용 연락처'에 이메일 주소, 이름, 전화번호 등을 추가할 수 있습니다. 알림이 자동으로 전송되지는 않지만 구매자는 RFP를 제출할 때 이 정보를 활용하여 연락할 수 있습니다. 자세히 [알아보기](https://support.google.com/admanager/answer/6035806)

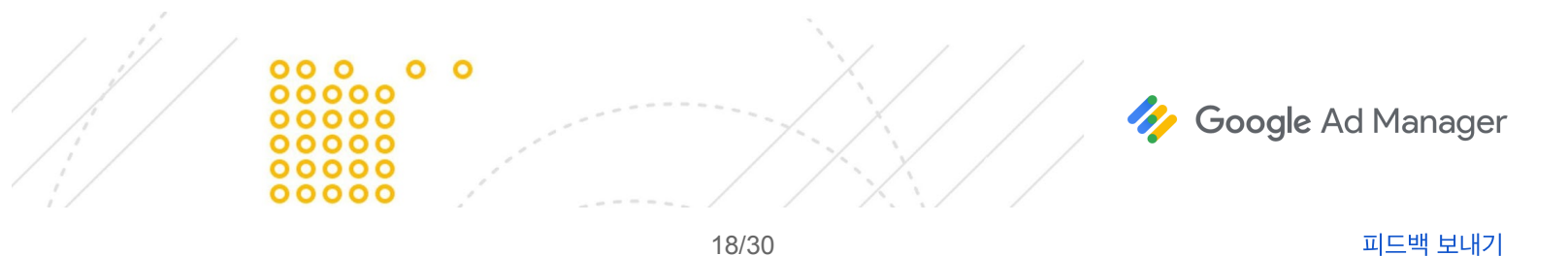

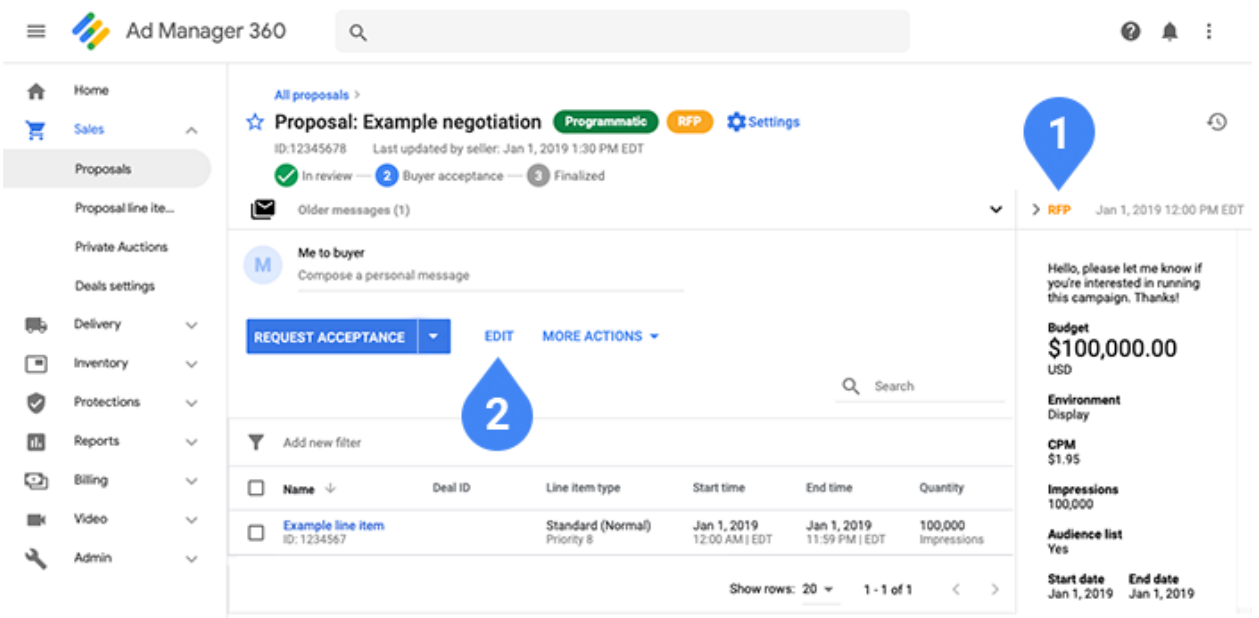

RFP에는 제안서 광고 항목이 포함되지 않습니다. 그 대신 구매자가 원하는 캠페인 세부사항과 함께 RFP 정보 카드①가 오른쪽에 표시됩니다. 이러한 세부사항은 정보 제공의 목적이며 광고 게재나 확정된 조건에 영향을 주지 않습니다. 제안서 설정을 업데이트하고 제안서 광고 항목을 추가하려면 편집 ②을 클릭합니다.

RFP 정보 카드는 필요에 따라 접거나 펼칠 수 있습니다. RFP 정보 카드는 제안서가 남아 있는 한 유지됩니다. 구매자에게 처음으로 제안서를 보낸 후에는 기본적으로 카드가 접힌 상태로 유지됩니다.

[구매자가](https://support.google.com/admanager/answer/7331468) 시작한 제안서에 대해 자세히 알아보세요.

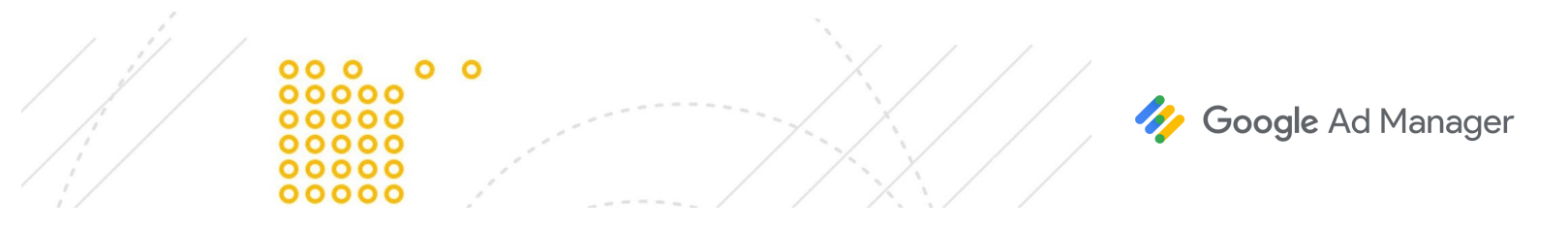

## **RFP**에서잠재고객타겟팅

구매자가 RFP에 잠재고객 타겟팅을 추가하면 RFP 정보 카드에서는 '잠재고객 목록' 아래에 예라고 표시됩니다.

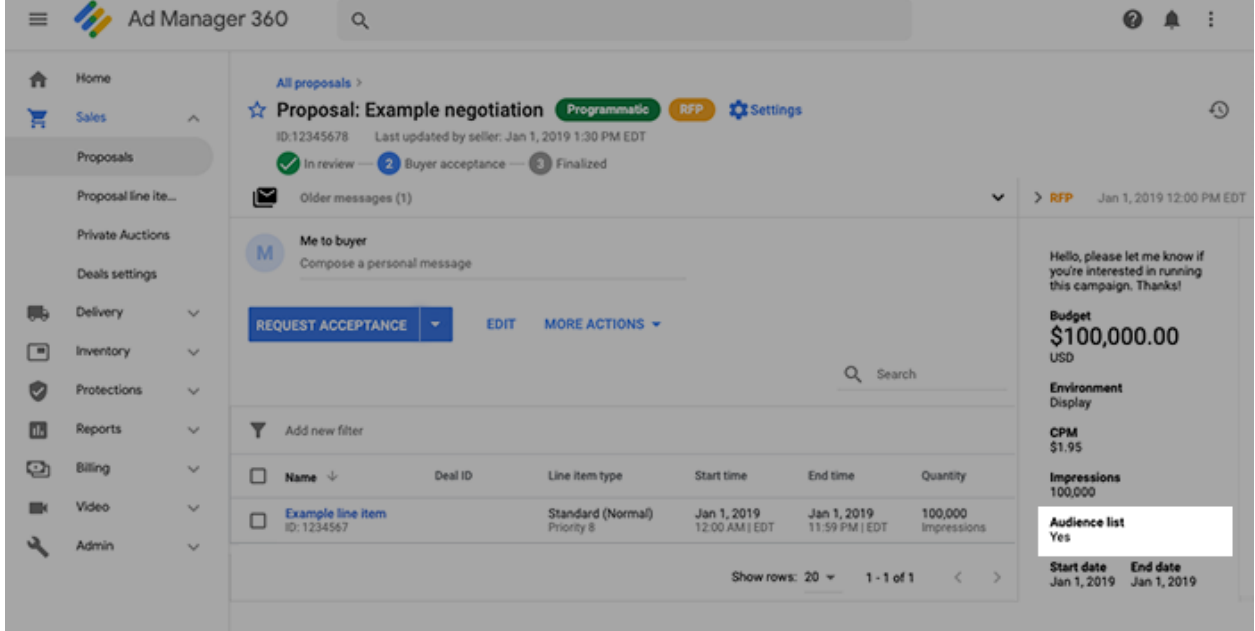

- 제안서에 추가된 모든 제안서 광고 항목에는 구매자 잠재고객 목록이 자동으로 포함됩니다.
- 구매자만 개별 제안서 광고 항목에서 잠재고객 타겟팅을 삭제할 수 있습니다. 게시자가 구매자에게 검토 또는 승인을 위해 제안서를 보낸 이후에만 구매자가 이러한 타겟팅을 삭제할 수 있습니다.

구매자와 연락하여 잠재고객 타겟팅이 제안서 광고 항목에 정확하게 적용되었는지 확인하고, 예측을 사용하여 잠재고객 타겟팅에 충분한 인벤토리가 있는지 확인하세요.

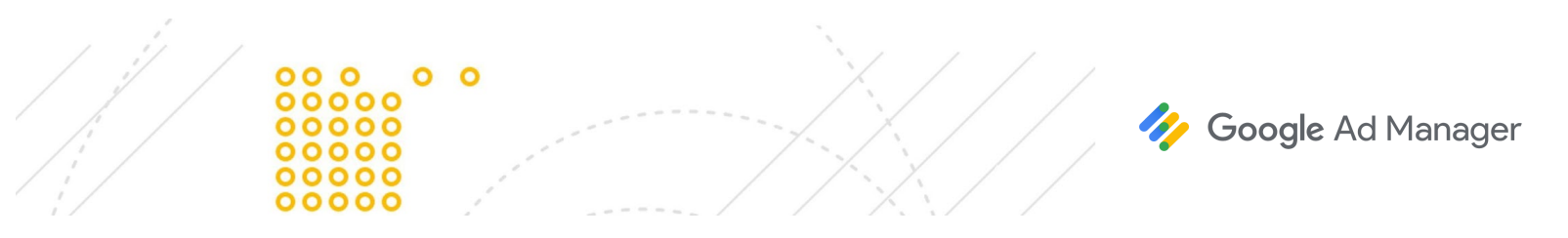

### <span id="page-20-0"></span>보고

### 보고및청구

통화: Ad Manager 보고서는 네트워크의 기본 통화를 기준으로 작성된 다음에 제안서 광고 항목에 설정된 통화로 변환됩니다. 통화 변환은 '관리자' 탭에 명시된 [환율을](https://support.google.com/admanager/answer/177495#currency-conversion) 따릅니다. 정확한 보고를 위해 새로 고침 빈도를 '매일'로 설정하는 것이 좋습니다. 다중 항목과 다중 통화 지원은 곧 제공될 예정입니다.

CPD(일일 비용) 광고 항목: 특정 날짜의 게재에 대한 수익을 얻으려면 일일 청구 [기준액](https://support.google.com/admanager/answer/6239628#billing-threshold)(최소 노출수)에 도달해야 합니다.

보고 불일치: 불일치는 흔하지 않으며 일반적으로 불일치 정도가 작습니다. 보고 불일치가 발생하는 일반적인 원인으로는 시간대 차이, 스팸 필터링, 노출수 계산 지연 등이 있습니다. 게시자는 항상 Ad Manager 보고에 표시된 수치에 따라 대금을 지급받습니다.

### 광고소재보고

게재에 대한 보고에는 주문, 광고 항목 및 광고 소재 자리표시자를 사용할 수 있습니다.

제안서 광고 항목에 인벤토리 크기를 정확하게 지정했다면 Display & Video 360의 광고 소재와 Ad Manager의 광고 소재 자리표시자가 일대일로 맞아야 합니다. 이러한 자리표시자를 바탕으로 쿼리 도구에서 광고 소재 보고서를 만들 수 있습니다.

동영상 마스터/컴패니언 캠페인은 예외입니다. 동영상 마스터/컴패니언 캠페인을 실행할 수는 있지만, Ad Manager에서는 Display & Video 360에서 호스팅된 컴패니언 캠페인의 측정항목을 수집하지 않습니다. 따라서 Ad Manager 보고서는 프로그래매틱 캠페인에 대해 보고할 때 컴패니언 광고 게재를 캡처하지 않습니다.

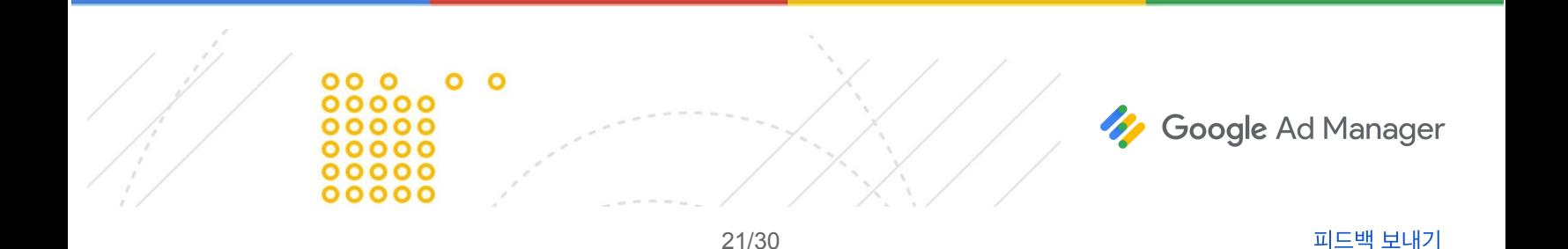

# <span id="page-21-0"></span>권장사항 체크리스트

아래의 체크리스트는 보장 프로그래매틱 캠페인을 설정할 때 빠뜨린 것이 없는지 확인하는 데 도움이 됩니다.

## 제안서를보내기전

- 구매자와 다음과 같은 캠페인 세부사항을 확인하세요.
	- 게재 날짜
	- CPM/CPD
	- 예산
	- 게재위치(형식, 크기, 플랫폼, 사이트 타겟팅, 지역 등)
	- 예산 소진 속도(일정하게, 초기에 더 빠르게, 또는 최대한 빠르게)
- 인벤토리가 게재를 완료하기에 충분한지 확인합니다. CPM, 예산 및 게재 날짜에 따라 예측을 실행합니다.
- 회원인 구매자의 이름과 광고주를 확인합니다.

## 캠페인을시작하기전

- \_ 구매자가 업로드한 광고 소재가 유효한지 확인합니다. 광고 소재가 다음 조건을 충족하는지 확인합니다.
	- 게재 자격에 부합
	- SSL 준수
	- Google이나 광고 심사 센터의 Ad Manager 설정에서 차단되지 않음
	- 정확한 크기로 구성됨(즉, 단일 크기 광고 소재에 다중 크기가 적용지 않음)
- \_ 네트워크에서 수동 [활성화를](https://support.google.com/admanager/answer/3136760) 선택한 경우 해당하는 광고 항목이 활성화된 상태인지 확인합니다.
- 광고 항목이 초과 예약되지 않았는지 확인하기 위해 예측을 다시 실행합니다. 다른 광고 항목을 변경하면 사용 가능한 인벤토리에 영향을 줄 수 있습니다.
- 광고 항목 및 경합하는 광고 항목의 우선순위를 확인합니다. 동시에 진행되는 두 개의 100% 스폰서십 캠페인이 있다면 미달게재가 발생할 수 있습니다.
- DSP에서 다음과 같은 필수 설정을 완료했는지 확인합니다.
	- 날짜, CPM, 노출수 등 정확한 정보로 DSP에서 캠페인을 생성함
	- 각 거래 ID에 대해 유효한 광고 소재를 선택함

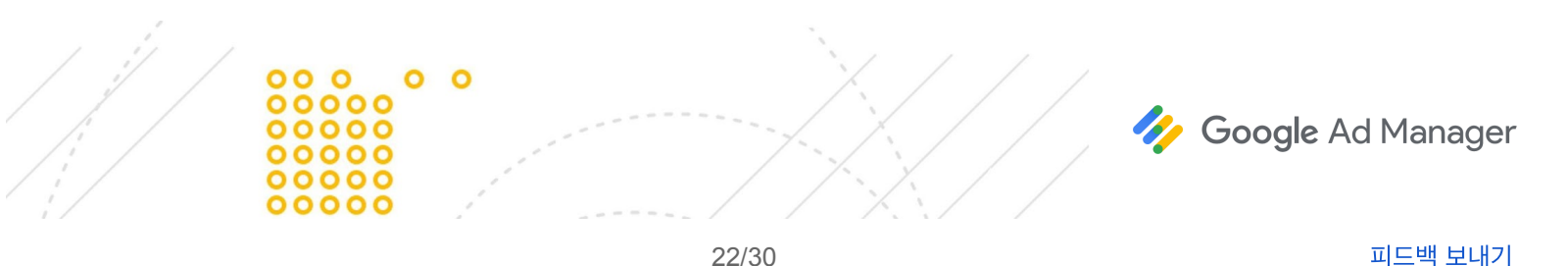

### 특수한경우의광고소재

- 주류 광고—네트워크 수준 및 인벤토리 수준 설정에서 주류 광고를 선택합니다. 해당 국가에서 주류 광고가 허용되는지 확인합니다. 자세히 [알아보기](https://support.google.com/admanager/answer/6309849#country)
- **VPAID** 광고 소재—이 인벤토리에 대해 [VPAID](https://support.google.com/admanager/answer/1663924) 광고 기술을 선택해야 합니다. VPAID(Video Player-Ad Interface Definition)는 동영상 광고와 동영상 플레이어가 서로 통신할 수 있도록 하는 IAB 표준입니다. [자세히](https://support.google.com/admanager/answer/1663924) [알아보기](https://support.google.com/admanager/answer/1663924)
- 같은 크기의 여러 광고 소재 또는 로드블록—하나의 페이지에 같은 크기를 타겟팅하려면 제안서 광고 항목의 '크기' 필드에서 광고 소재 세부사항 보기를 클릭합니다. Ad Manager에서 구매자에게 정확한 수의 광고 소재를 요청하도록 각 크기에 대해 숫자를 지정합니다. 또한 '[디스플레이](https://support.google.com/admanager/answer/82245) 광고 소재'를 전부 또는 최대한 많이로 설정했는지도 확인해야 합니다. 자세히 [알아보기](https://support.google.com/admanager/answer/7647446#roadblocks)
- **CPD(**일일 비용**)** 스폰서십(현재 Display & Video 360에서만 사용 가능)—주어진 기간에 스폰서십을 고정 요금으로 판매합니다.
	- CPD 스폰서십은 구매자의 광고가 해당 기간에 표시되는 *유일한* 광고임을 100% 보장하지 않습니다. 드문 경우지만 Ad Manager에서 구매자의 광고 소재를 게재하지 못할 수도 있습니다(예: 사용자의 브라우저에서 광고 소재를 지원하지 않는 경우). 이런 경우에도 Ad Manager에서는 경합 중인 광고를 대신 게재하여 노출을 수익 창출에 온전히 활용합니다. 예외적이기는 하지만, 이러한 이유로 CPD 스폰서십을 광고 점유율 100% 보장으로 판매해서는 안 됩니다.
	- CPD 스폰서십을 광고 점유율 100% 보장으로 판매해서는 안 되지만, 경쟁 제외를 사용하여 이러한 캠페인을 사용 설정할 수 있습니다. 이렇게 하면 비슷한 브랜드나 제품이 구매자의 광고와 같이 게재되지 않습니다. 자세히 [알아보기](https://support.google.com/admanager/answer/6145371)
	- 광고주에게 청구가 이루어지고 게시자가 해당 날짜의 게재에 대해 비용을 보상받으려면, CPD 스폰서십이 광고 게재 날짜의 청구 [기준액](https://support.google.com/admanager/answer/6239628#billing-threshold)을 충족하거나 초과해야 합니다. 그러나 청구 및 보상은 게재된 노출이 아니라 합의된 CPD 요금을 기준으로 합니다.
- 전면 광고—'모바일 앱'을 인벤토리 유형(기존의 '환경 유형')으로 선택했는지, 그리고 정확한 전면 광고 크기를 선택했는지 확인합니다. 자세히 [알아보기](https://support.google.com/admanager/answer/4532115)
- 개인 맞춤이 아닌 광고—캠페인이 개인 맞춤이 아닌 광고 트래픽에서 실행되는 경우(예: 개인정보 보호법(GDPR)에 따라) 구매자가 타사 광고 소재를 업로드하지 않았는지 확인합니다. 개인 맞춤이 아닌 광고는 Display & Video 360에서 구매자와 협상된 캠페인에 대해서만 지원됩니다. 자세히 [알아보기](https://support.google.com/admanager/answer/9005435)
- **YouTube** 크로스셀**(cross-sell)**—캠페인이 YouTube 크로스셀(cross-sell) 인벤토리를 타겟팅한다면 구매자의 광고 소재가 [YouTube](https://developers.google.com/third-party-ads/youtube-vendors) 인증 외부 기술업체로 제한되었는지 확인합니다. YouTube

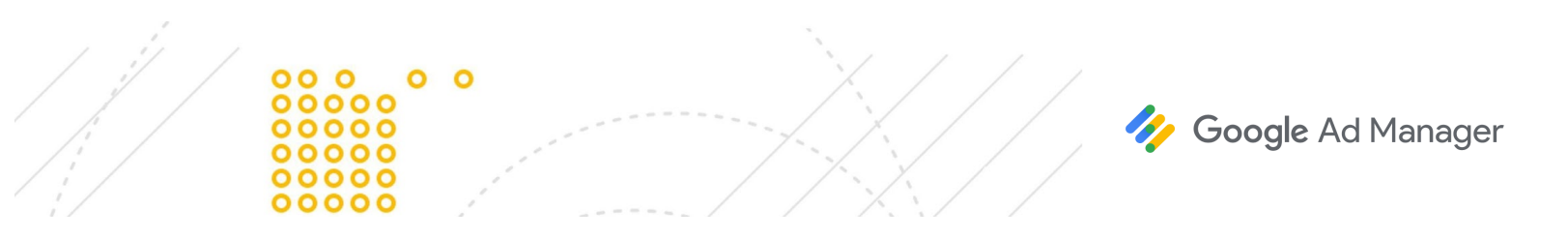

크로스셀(cross-sell)은 게시자의 네트워크를 파트너의 YouTube 채널과 통합할 수 있도록 하는 기능이며, Display & Video 360에서 구매자와 협상된 캠페인에 대해서만 지원됩니다. 자세히 [알아보기](https://support.google.com/admanager/answer/3485387)

● 네이티브 광고—구매자가 Display & Video 360에서 직사각형과 정사각형 크기를 모두 업로드했는지 확인합니다. 두 가지 모두 크기에 관련된 요건은 없지만, 직사각형의 가로 및 세로 비율은 1.91:1 또는 이 비율의 10% 이내여야 합니다.

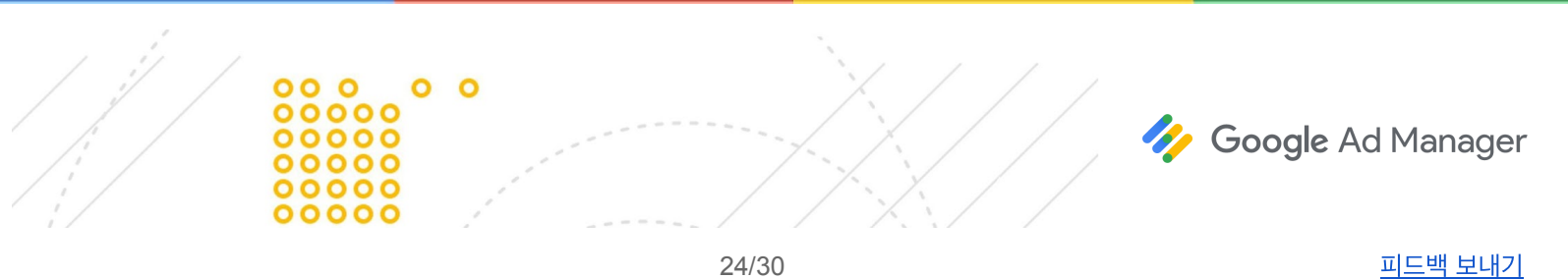

## <span id="page-24-0"></span>문제해결

### 설정

게재가 시작되었는데 광고 항목을 변경해야 해요**.**

확정된 제안서라도 변경할 수 있습니다. 모든 변경은 게재 탭이 아니라 판매 탭에서 이루어집니다. 자세히 [알아보기](#page-14-0)

### 드롭다운 메뉴의 구매자 목록에 내 구매자가 없어요**.**

Display & Video 360 구매자의 경우 구매자 이름은 Display & Video 360 및 Ad Manager에서 똑같이 표시됩니다. 다른 타사 DSP의 경우 이름이 예상과 다를 수 있습니다.

- 모든 구매자는 이름으로 필터링할 수 있습니다.
- Display & Video 360 구매자의 경우 파트너 ID로도 필터링합니다.
- 다른 타사 DSP의 경우 계정 ID로 필터링합니다.

ID가 확실하지 않다면 구매자에게 문의합니다. 모든 파트너는 이름으로 필터링할 수 있습니다. Display & Video 360 파트너의 경우 파트너 ID로도 필터링할 수 있습니다. 다른 타사 DSP의 경우 계정 ID로 필터링할 수 있습니다. ID가 확실하지 않다면 파트너에게 문의합니다.

### 가능한 구매자 목록에 내 구매자가 없어요**.**

가능한 구매자 목록에 구매자가 보이지 않는다면 보장 프로그래매틱을 사용할 수 없는 구매자일 수 있습니다. 모든 구매자가 보장 프로그래매틱 캠페인을 협상할 수 있는 것은 아닙니다. 구매자 이름, 파트너 ID(Display & Video 360 구매자의 경우), 또는 계정 ID(다른 타사 DSP의 경우)로 필터링해 보세요. 그래도 구매자를 찾을 수 없다면 구매자에게 연락하여 보장 프로그래매틱 캠페인을 협상할 수 있는지 확인합니다.

#### 선택하려는 통화가 보이지 않아요**.**

보장 프로그래매틱 캠페인은 다른 통화로도 협상할 수 있습니다. 그러나 먼저 해당 통화를 네트워크의 Ad Manager에 추가해야 합니다. 통화를 추가하려면 관리자 권한이나 비슷한 권한의 역할이 필요합니다. 자세히 [알아보기](https://support.google.com/admanager/answer/177495)

#### 모바일 앱이나 비디오 캠페인에서 노출수 예측이 **0**이라고 표시돼요**.**

제안서 광고 항목에서 정확한 [인벤토리](https://support.google.com/admanager/answer/6239628#environment) 유형(기존의 '환경 유형')을 선택했는지 확인합니다.

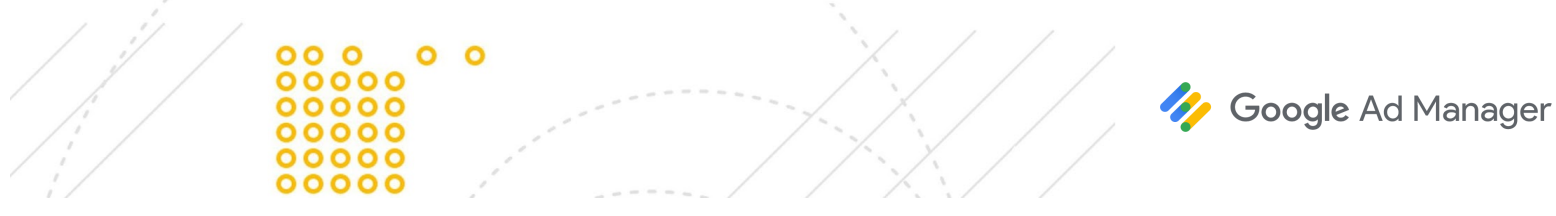

- 디스플레이
- 인스트림 동영상
- 모바일 앱

제안서 광고 항목은 인벤토리 유형이 지정되었을 때만 노출수 예측을 표시합니다.

#### 모바일 웹과 앱으로 하나의 제안서를 작성하고 싶어요**.**

제안서에는 서로 다른 인벤토리 유형(기존의 '환경 유형')의 제안서 광고 항목 여러 개를 포함할 수 있습니다. 예를 들어, 한 제안서 광고 항목은 '모바일 앱', 다른 광고 항목은 '디스플레이'로 지정할 수 있습니다. 그러나 각 제안서 광고 항목은 하나의 인벤토리 유형으로만 거래해야 합니다.

#### 우선 거래와 보장 프로그래매틱 제안서 광고 항목을 하나의 제안서에 포함하고 싶어요**.**

하나의 제안서에는 보장 프로그래매틱(스폰서십 또는 표준) 또는 우선 거래 중 하나의 제안서 광고 항목만 포함할 수 있으며, 두 가지 다 포함할 수는 없습니다. 우선 거래를 진행하려면 별도의 제안서를 작성합니다.

#### **'**판매됨**'**과 **'**확정됨**'**이 어떻게 다른지 모르겠어요**.**

구매자가 제안서를 승인하면 Ad Manager에서 제안서의 상태를 확정됨으로 지정하고 해당 제안서를 판매됨이라고 표시합니다.

- 판매됨이라는 라벨은 구매자가 제안서를 처음으로 승인했을 때 적용됩니다. 제안서가 한 번 확정된 이후에는 판매됨 표시가 없어지지 않습니다.
- \_ 재협상을 위해 [다시](#page-14-0) 연 제안서는 구매자에게 전송되면 더 이상 **확정됨** 상태가 아니게 됩니다. 그러나 해당 주문 및 광고 항목이 존재하고 게재될 준비가 되었거나 기존에 협상한 조건으로 게재되는 중임을 나타내기 위해 판매됨 라벨은 유지됩니다.

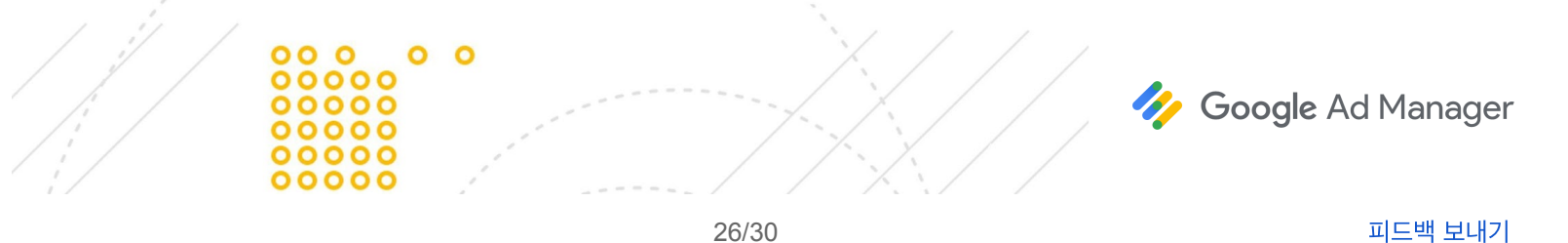

#### 확정된 제안서를 변경하고 싶어요**.**

확정된 제안서를 수정하려면 다시 [열어야](#page-14-0) 합니다. 판매된 제안서를 변경하려면 제안서 오른쪽 상단의 '다시 열기'를 클릭합니다.

#### 제안서 광고 항목을 보관처리했는데 확정된 제안서에서는 보관처리를 취소하고 싶어요**.**

확정된 제안서를 수정하려면 다시 [열어야](#page-14-0) 합니다. 제안서를 변경하려면 제안서 세부사항 오른쪽 상단의 '다시 열기'를 클릭합니다. 다시 열리면 보관처리한 제안서 광고 항목을 찾고 보관처리를 취소합니다. 제안서 광고 항목의 보관처리를 취소하면 재협상으로 이어집니다. 제안서를 구매자에게 다시 보내고 구매자가 이를 승인하지 않았다면 변경사항은 광고 게재에 전송되지 않습니다.

#### 광고 소재 경고 메시지가 표시되는데 무슨 뜻인지 잘 모르겠어요**.**

광고 소재 경고 알림을 받는다면 구매자가 아직 캠페인을 설정하지 않았으며 Display & Video 360에 광고 소재를 업로드하지 않은 것입니다. 구매자가 캠페인 설정을 완료하고 광고 소재를 업로드하기 전에는 캠페인이 게재되지 않습니다. 광고 소재 경고가 표시된다면 구매자에게 연락하여 Display & Video 360에서 광고 항목과 광고 소재가 정확하게 구성되었는지 확인합니다.

광고 소재 알림은 Display & Video 360 구매자와 협상한 제안서에 대해서만 표시됩니다. 광고 소재 경고는 타사 Authorized Buyers에 대해서는 표시되지 않습니다. 다른 DSP를 통해 구매자와 협력하여 구매자가 설정을 완료하고 광고 소재를 제대로 업로드했는지 확인합니다.

### 게재

#### 확장 파트너 관리를 사용하는데 광고 항목이 제대로 거래되고 있지 않아요**.**

파트너 도메인 또는 다른 파트너 구성에 문제가 있을 수 있습니다. 광고 항목에 대한 '문제해결' 탭에서 다음과 같은 [미게재](https://support.google.com/admanager/answer/7066157#transactpgm) [이유](https://support.google.com/admanager/answer/7066157#transactpgm)를 찾을 수 있습니다.

URL이 프로그래매틱 다이렉트로 거래하도록 허용된 상태가 아닙니다.

다음과 같이 되어 있는지 확인합니다.

- 구매자의 광고가 게재될 도메인이 '관리자' 탭에 분류되어 있습니다. 자세히 [알아보기](https://support.google.com/admanager/answer/2462144)
- 파트너가 파트너 도메인의 인벤토리를 판매하기 위해 ads.txt를 통해 게시자의 네트워크를 승인했습니다. [자세히](https://support.google.com/admanager/answer/7441288) [알아보기](https://support.google.com/admanager/answer/7441288)
- 캠페인(광고 소재가 게재되는 URL 포함)이 파트너 [가이드라인을](https://support.google.com/admanager/answer/9059370) 준수합니다.

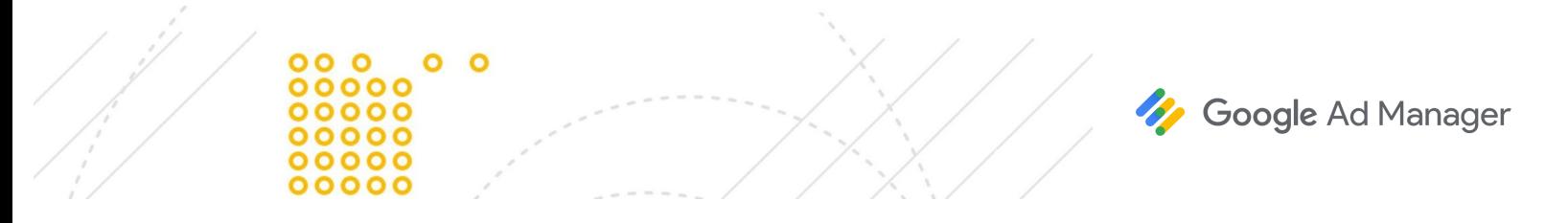

#### 거래 **ID**를 어디에서 찾을 수 있는지 알고 싶어요**.**

거래 ID는 Ad Manager와 Display & Video 360 또는 다른 DSP 간에 공유됩니다. 구매자가 제안서를 승인하고 제안서가 확정되어야 거래 ID가 생성됩니다. 거래 ID는 제안서 광고 항목 및 구매자의 DSP에 있는 병렬 게재 대상과 관련이 있습니다. 이 ID는 두 시스템 모두에서 찾을 수 있습니다. 문제를 해결하려는 경우 구매자가 병렬 게재 대상을 찾을 수 있도록 구매자와 이 거래 ID를 공유합니다.

또한 Ad Manager에서 '제안서 광고 항목 ID' 및 '광고 항목 ID'가 보일 수도 있습니다. 이러한 ID는 Display & Video 360 또는 다른 DSP의 어떤 것과도 관련이 없으며, Ad Manager 내에서만 유용합니다.

거래 ID를 찾으려면 제안서 광고 항목 세부사항 페이지의 맨 위로 이동하여 '거래 ID' ①를 찾습니다.

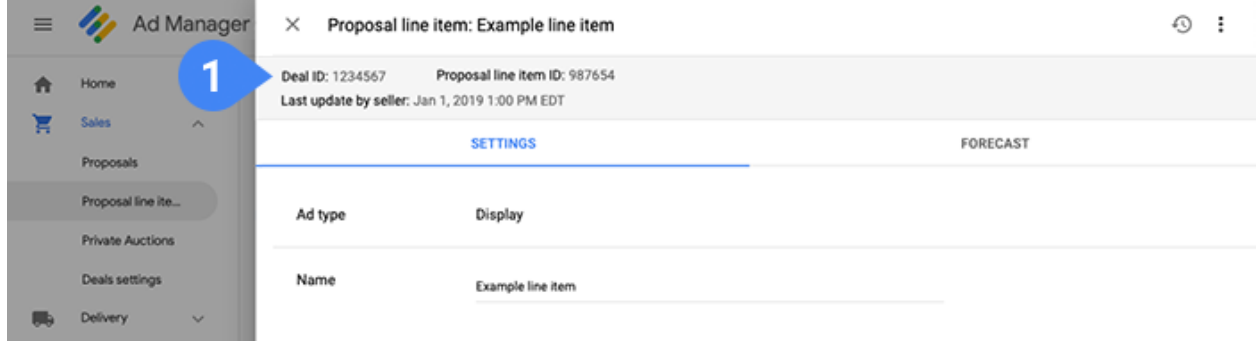

비표준 크기를 사용하고 있는데 광고 항목이 게재되지 않아요**.**

광고 요청의 인벤토리 크기는 제안서 광고 항목 크기에서 지정한 것과 같아야 합니다. 보장 프로그래매틱 캠페인에서는 광고 소재 설정을 [재정의할](https://support.google.com/admanager/answer/3187916#override-creative-settings) 수 없습니다.

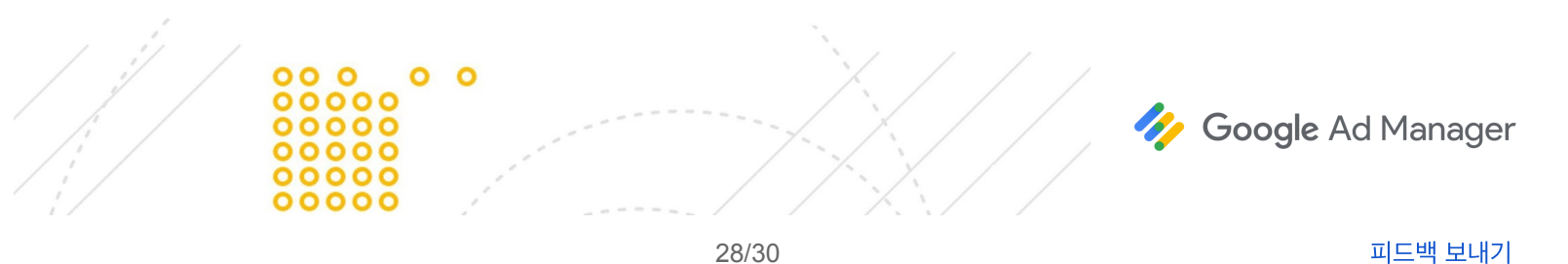

#### 캠페인을 일시중지하고 제안서를 변경했는데 구매자가 변경사항을 찾을 수 없다고 해요**.**

구매자는 인벤토리, 내 인벤토리 ①로 이동하여 일시중지된 캠페인을 찾을 수 있습니다. 구매자가 제안서를 찾고 변경사항을 승인하려면 상태를 일시중지됨 ②으로 필터링해야 합니다.

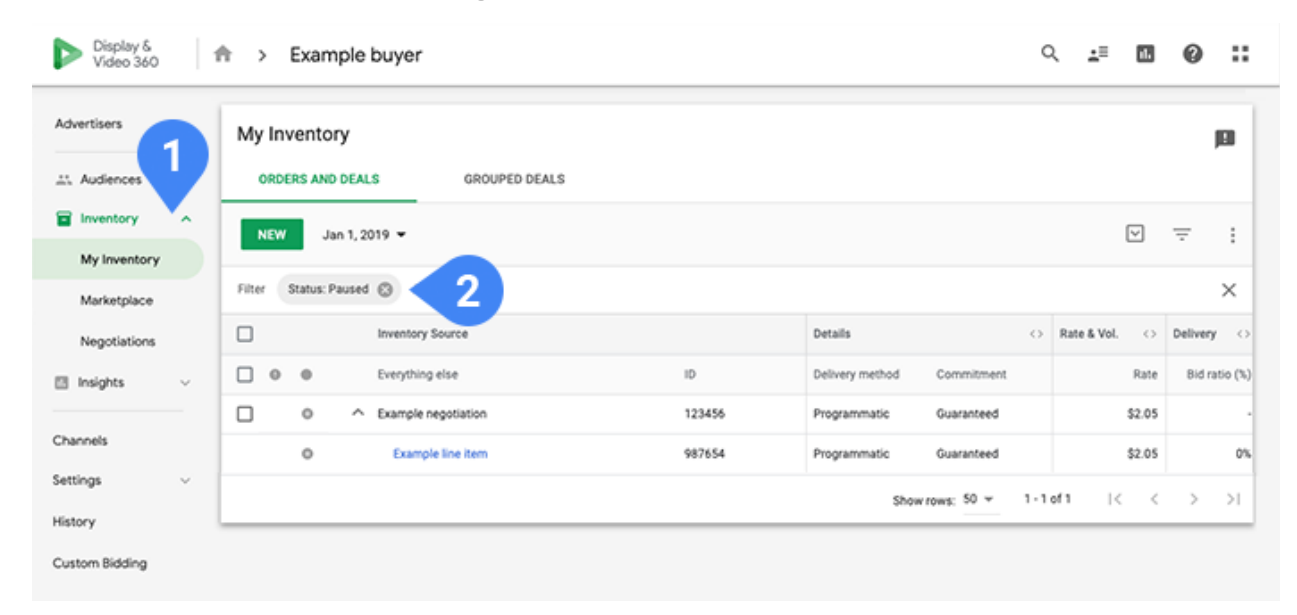

#### **Ad Exchange** 차단 규칙이나 가격 책정 규칙이 적용되는지 알고 싶어요**.**

아니요. 이런 규칙은 보장 프로그래매틱에 적용되지 않습니다. 프로그래매틱 다이렉트 캠페인의 경우 보호 조치는 항상 재정의됩니다. 쿠키 및 사용자 데이터 관련 규칙 및 [VPAID](https://support.google.com/admanager/answer/1663924)와 같은 특정 광고 기술 규칙은 예외입니다. 통합 가격 책정 규칙도 적용되지 않습니다. Ad Manager는 보호 조치나 통합 가격 책정 규칙을 적용하지 않습니다. 이는 캠페인에서 협상한 인벤토리가 의도한 대로 게재되도록 보장합니다. 자세히 [알아보기](https://support.google.com/admanager/answer/6045746#blocking-protections)

#### 구매자가 입찰하고 있지만 광고 항목이 거래되지 않아요**.**

캠페인이 거래되지 않는 일반적인 이유는 대개 다음과 같습니다.

- 구매자가 개인 맞춤이 아닌 트래픽에서 개인 맞춤 광고 소재로 응답하고 있습니다. 구매자에게 개인 맞춤이 아닌 트래픽을 위한 광고 소재가 있는지 확인합니다. 이는 유럽 연합(EU)에서 개인정보 보호법(GDPR)을 준수하는 광고를 게재하려는 경우와 특히 관련이 있습니다.
- VPAID에 대한 요청이 아닌데 구매자가 VPAID 광고 소재로 응답하고 있습니다.
- 확장 파트너 관리(SPM)를 사용하는 게시자의 경우, 게시자나 관리자가 [도메인을](https://support.google.com/admanager/answer/2462144) 지정하지 않았거나, ads.txt로 도메인을 승인하지 않았거나, 도메인이 [Google Ad Manager](https://support.google.com/admanager/answer/9059370) 파트너 가이드라인을 준수하지 않습니다.
- 경합하는 다른 광고 항목이 있을 수 있습니다(거래가 초과 예약됨).

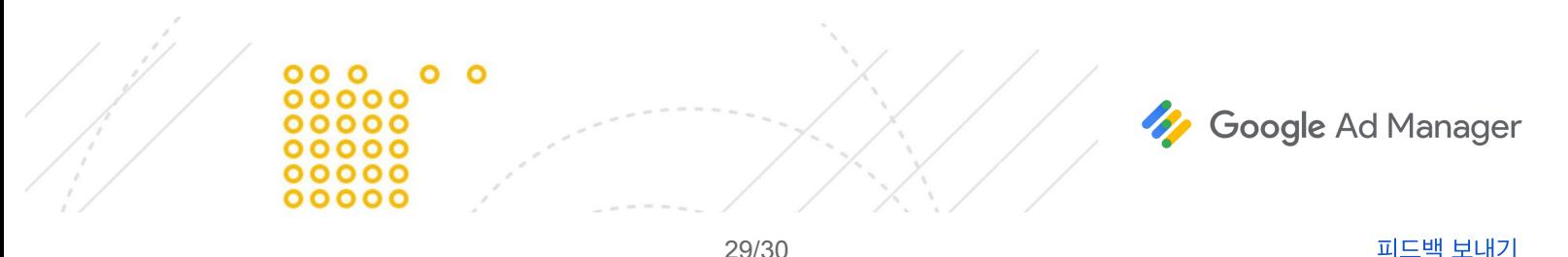

- 구매자가 올바른 거래 가격으로 입찰하고 있지 않습니다.
- 렌더링 문제가 있을 수 있습니다(동영상 및 인앱 인벤토리에서 일반적임).

#### 보장 프로그래매틱 광고 항목이 자꾸 밀려서 경합 중인 다른 광고 항목이 게재되고 있어요**.**

모든 광고 항목과 마찬가지로, 게재하려는 광고 항목의 '문제해결' 탭을 보는 것이 가장 좋습니다. 여기에서 이 광고 항목이 경합에서 지고 경합 광고 항목이 이긴 이유에 대한 분석을 볼 수 있습니다. 몇 가지 [일반적인](https://support.google.com/admanager/answer/7066157) 원인은 다음과 같습니다.

- 외부 구매자가 응답하지 않았습니다.
- URL이 프로그래매틱 다이렉트로 거래하도록 허용되지 않습니다.
- 더 높은 우선순위의 광고 항목과의 경쟁에서 졌습니다.

#### 구매자가 응답하지 않았는데**,** 구매자가 응답하도록 내 캠페인을 수정하고 싶어요**.**

구매자가 입찰하지 않는 이유를 이해하기 위해 구매자에게 연락하세요. 이는 일반적으로 DSP 플랫폼의 설정 문제이며 쉽게 해결할 수 있습니다. 구매자는 필요에 따라 DSP 지원팀에게 에스컬레이션할 수 있습니다. Ad Manager 지원팀에서는 구매자가 응답하지 않은 이유를 알지 못하며 이 문제를 해결하는 데 도움을 드릴 수 없습니다.

#### 주류 광고를 선택했는데 주류 광고 소재가 있는 광고 항목이 여전히 게재되지 않아요**.**

보장 프로그래매틱에서 주류 광고 소재를 게재하려면 네트워크 수준과 인벤토리 수준 모두에서 주류 광고를 선택해야 합니다. 자세히 [알아보세요](https://support.google.com/admanager/answer/6309849).

## 의견을보내주세요**.**

간단한 [설문조사를](https://docs.google.com/forms/d/1SIVh-oee_1sD9Q5T__o-w85HlvtlkWwjH8d1_efIDMQ/viewform?edit_requested=true) 통해 이 가이드에 대한 생각을 알려주세요.

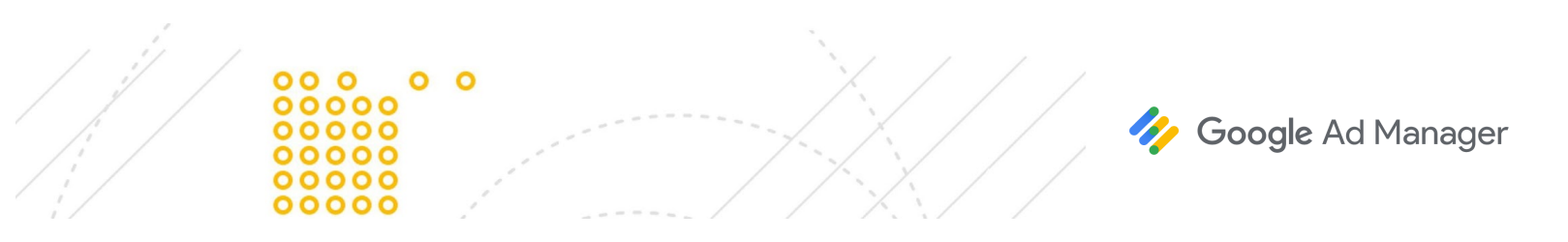